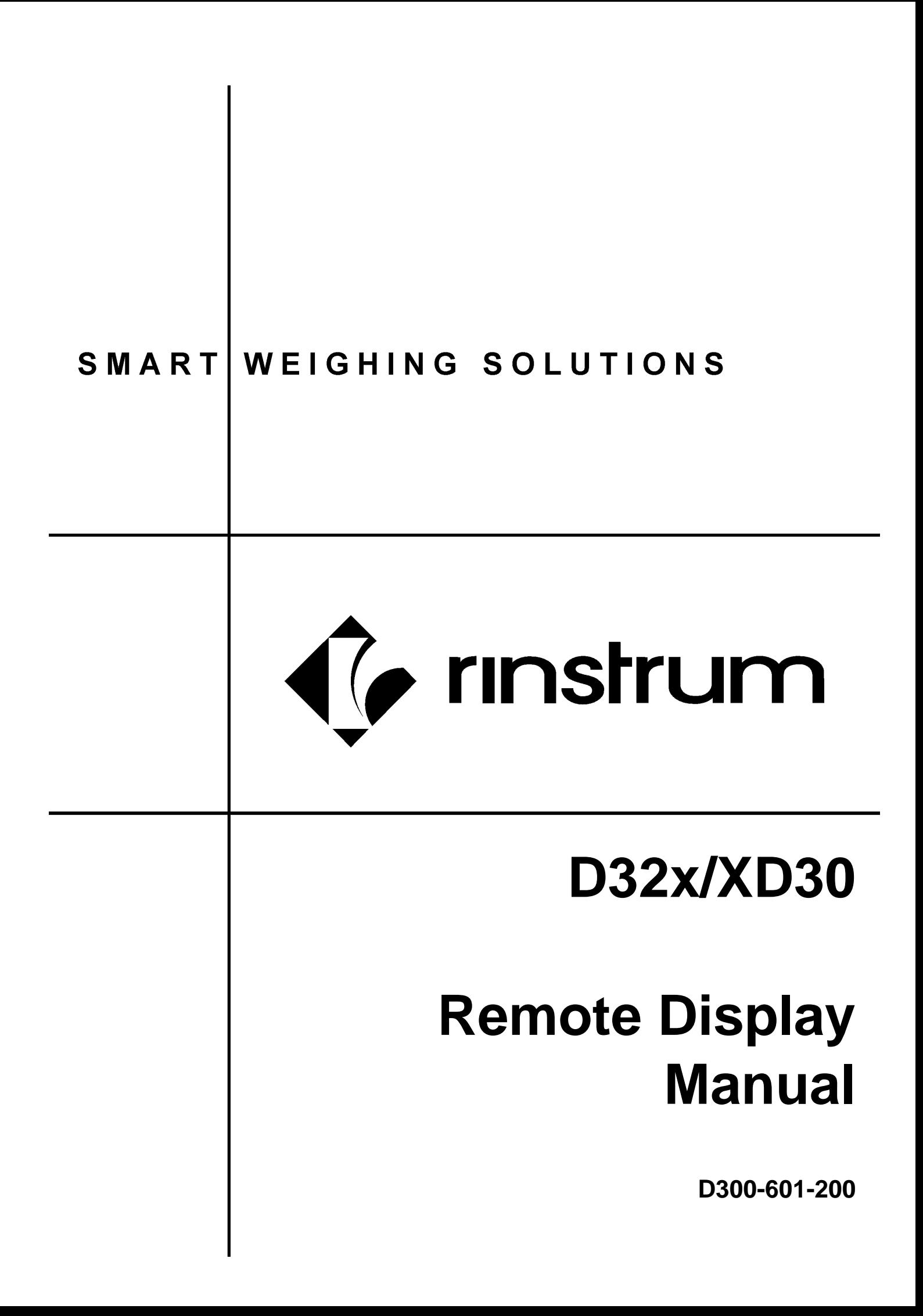

#### **Copyright**

All Rights Reserved. No part of this document may be copied, reproduced, republished, uploaded, posted, transmitted, distributed, stored in or introduced into a retrieval system in any form, or by any means (electronic, mechanical, photocopying, recording or otherwise) whatsoever without prior written permission of Rinstrum Pty Ltd.

#### **Disclaimer**

Rinstrum Pty Ltd reserves the right to make changes to the products contained in this manual in order to improve design, performance or reliability.

The information in this manual is believed to be accurate in all respects at the time of publication, but is subject to change without notice. Rinstrum Pty Ltd assumes no responsibility for any errors or omissions and disclaims responsibility for any consequences resulting from the use of the information provided herein.

# **Table of Contents**

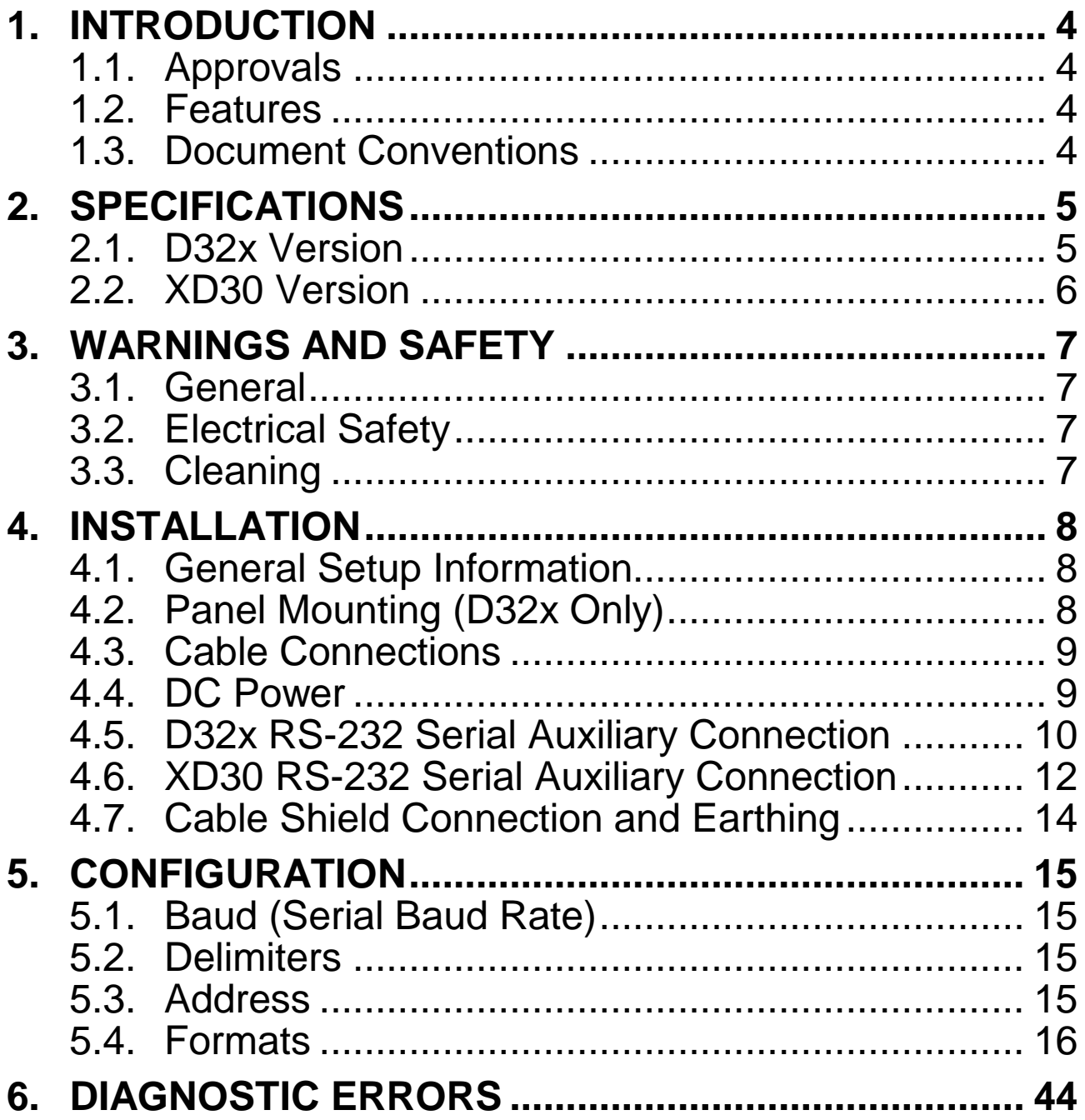

# **1. Introduction**

This remote display is a highly visible instrument that is compatible with many digital weight indicators. There is no setup required as this remote display automatically detects the communications protocol being used by the transmitting device.

This manual contains information on the installation of this remote display.

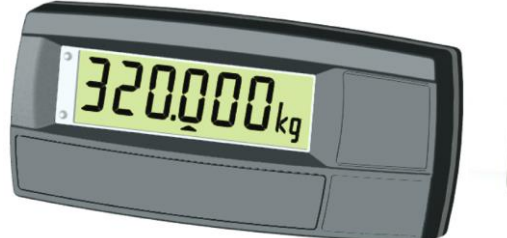

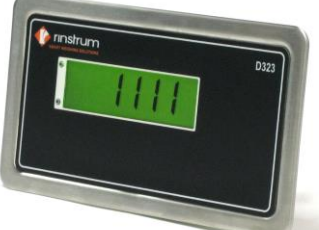

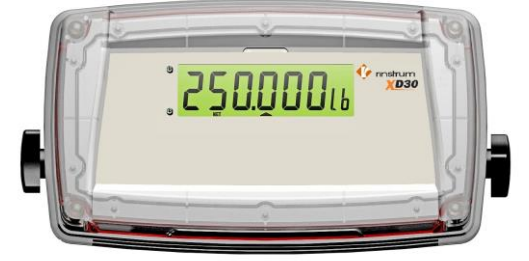

# **1.1. Approvals**

CE, FCC and C-tick approved. +

#### **1.2. Features**

The remote display is fitted with an alphanumeric 20mm LCD with super bright LED back lighting display that can be read in all conditions.

#### **1.3. Document Conventions**

The following document conventions (typographical) are used throughout this Manual.

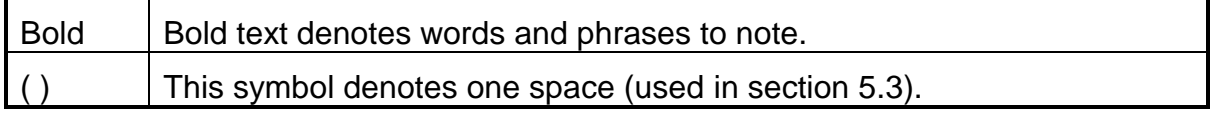

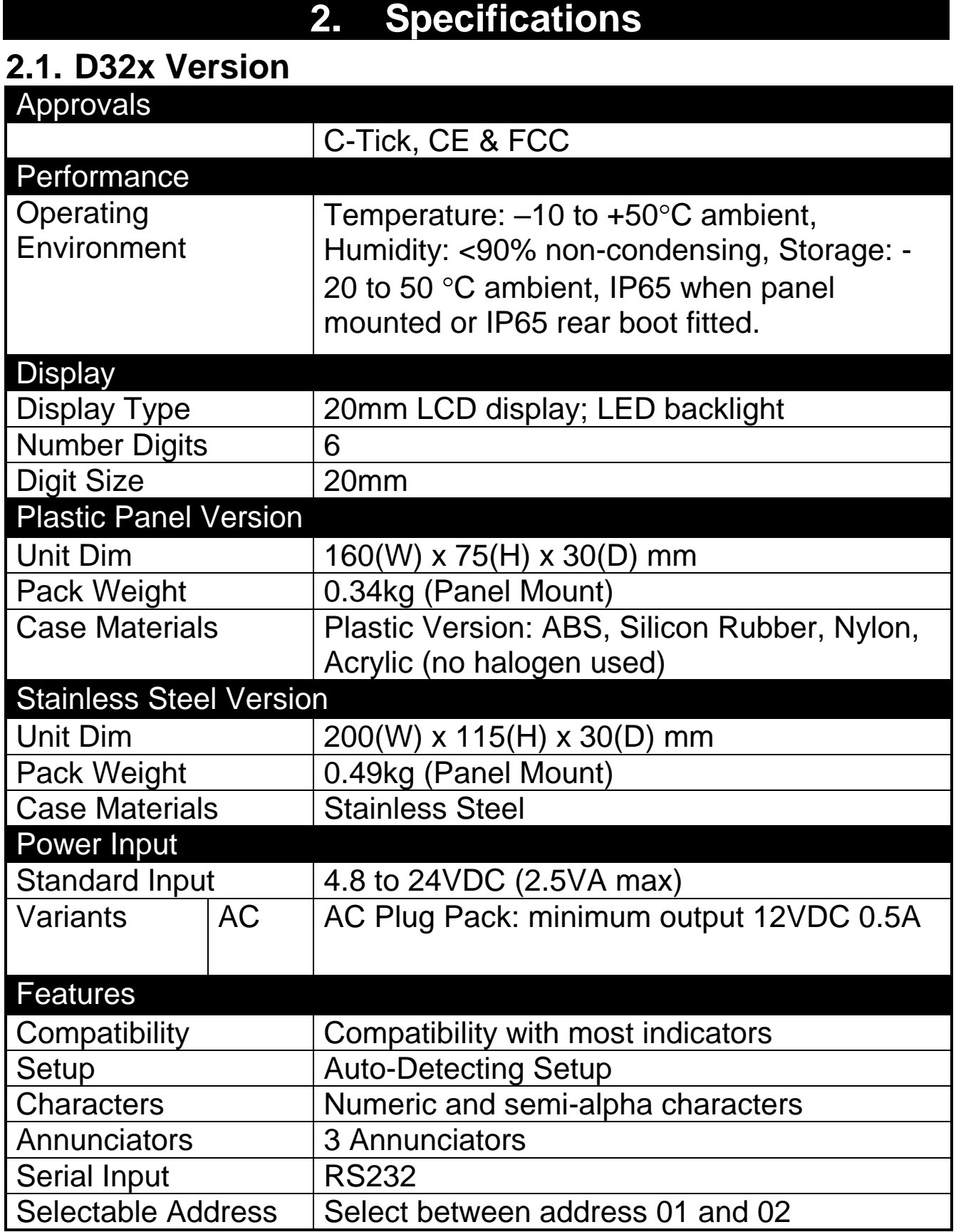

# **2.2. XD30 Version**

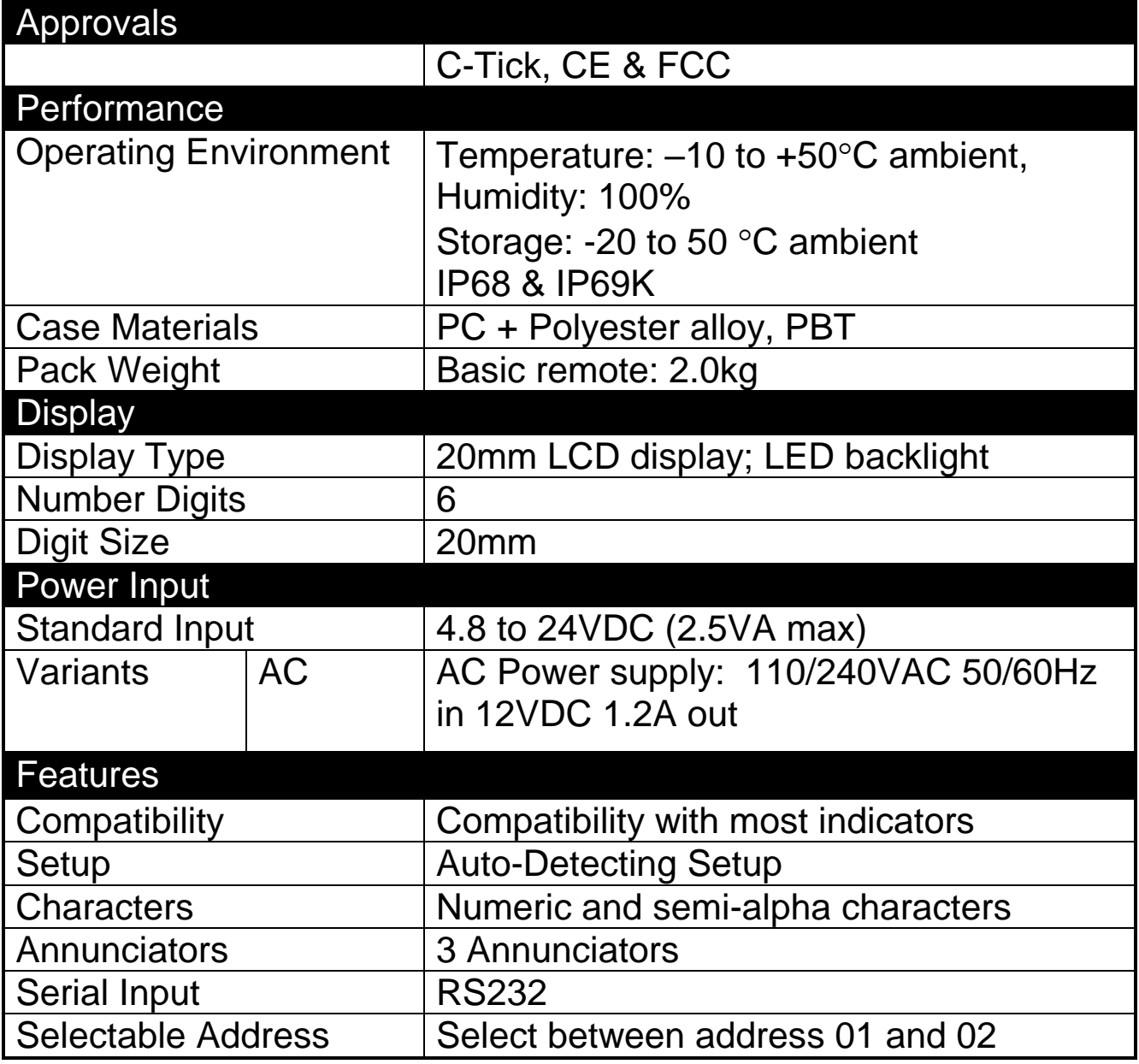

#### **3. Warnings and Safety**

#### **3.1. General**

Instrument not to be subject to shock, excessive vibration or extremes of temperature; before or after installation.

Inputs are protected against electrical interference, but excessive levels of electro-magnetic radiation and RFI may affect operation.

For full EMC or for RFI immunity, termination of the cable shields and correct earthing of the instrument is essential.

Instrument is sensitive to excessive electrical noise and should be installed well away from any power or switching circuits.

#### **3.2. Electrical Safety**

For your protection all mains electrical hardware must be rated to the environmental conditions of use.

Pluggable equipment must be installed near an easily accessible power socket outlet.

To avoid the possibility of electric shock or damage to the instrument, always switch off or isolate the instrument from the power supply before maintenance is carried out.

#### **3.3. Cleaning**

- To maintain the D32x version, never use harsh abrasive cleaners or solvents. Wipe the instrument with a soft cloth **slightly** dampened with warm soapy water.
- The XD30 has been designed for high-pressure, high temperature (80°C) wash-down environments. However long periods of focused pressure at a close range will damage the casing. Casing is chemical resistant.

# **4. Installation**

#### **4.1. General Setup Information**

The following steps are required to set up the remote display.

- Inspect instrument to ensure good condition.
- Ensure mounting options and connectors are available.
- Use connection diagram to wire up power and serial cables as required.
- Then D32x remote display can be panel mounted. Use the "Panel Drilling Template" provided for hole locations. The panel mounting screws are also used to attach desk/wall brackets or the stainless steel rear housing accessories.
- Connect the serial and power cables to the instrument. If using an RS-232 to RS-485 converter, connect the converter between the serial cable and the remote display serial port connector.
- Set the transmitting device to 9600 or 19200 baud and select the preferred output format for that instrument.

# **4.2. Panel Mounting (D32x Only)**

The simplest way to mount the instrument is to use the drill template supplied. The template indicates positions for the drill holes for the two 4mm mounting screws through the panel. Also displayed on the template is the position of the rectangular hole that should be cut to allow for the connection of cables. The drill template supplied with the indicator allows for front or rear machining of the panel.

# **4.3. Cable Connections**

#### **4.3.1. D32x Version**

All cable connections are made to the rear of the instrument using screwless terminals. Wires must be stripped of insulation by at least 10mm.

To install, carefully depress the orange lever beside the terminal required and push the wire into the hole. Release the lever and pull gently on the wire to ensure it is securely trapped in the terminal. It is not necessary to tin the ends of the wire with solder or to add crimp ferrules to the wires, but these techniques are also compatible with the terminals and may make for a neater job.

**Warning:** Care should be taken when depressing the levers on the screwless connectors to prevent sideways movement and possible damage. Use only appropriate tools (eg. flathead screwdriver). Do **not** use sharp instruments (eg. pens).

#### **4.3.2. XD30 Version**

All cable connections are made to the rear of the instrument

using pluggable screw terminals. It is not necessary to tin the ends of the wire with solder or to add crimp ferrules to the wires, however, these techniques are also compatible with the terminals and may ultimately make for a neater job.

# **4.4. DC Power**

The DC supply need not be regulated, provided that it is free of excessive electrical noise and sudden transients.The instrument can be operated from a high quality plug-pack as long as there is sufficient capacity to drive it.

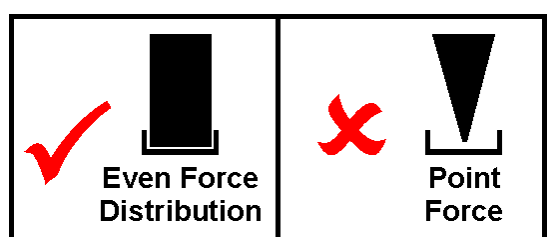

#### **4.5. D32x RS-232 Serial Auxiliary Connection**

#### **Remote Display**

As a minimum the RXD and GND pins need to be connected to TXD and GND on the Indicator.

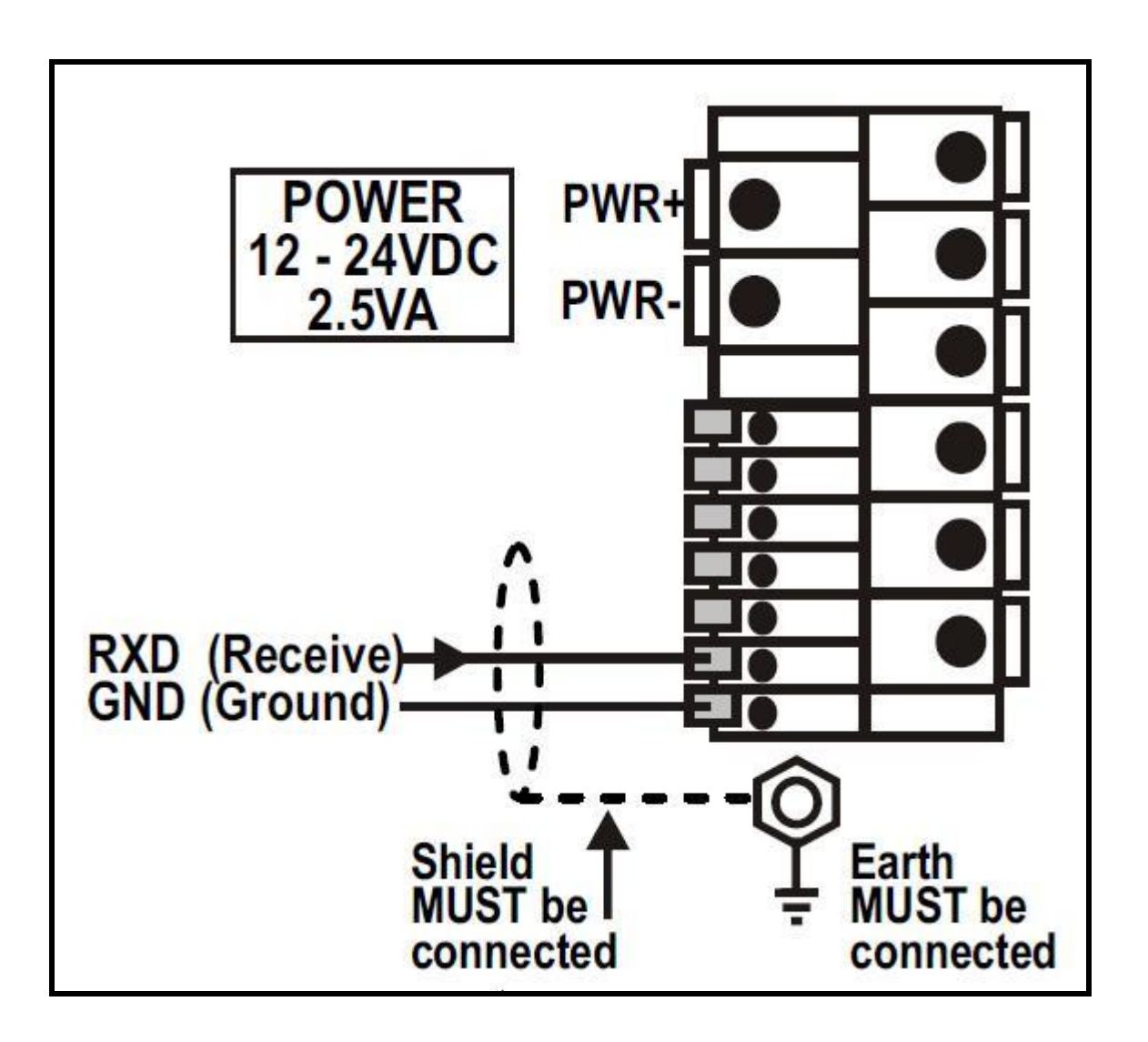

#### **Direct Personal Computer Link**

## **PC COM 1 (DB9)**

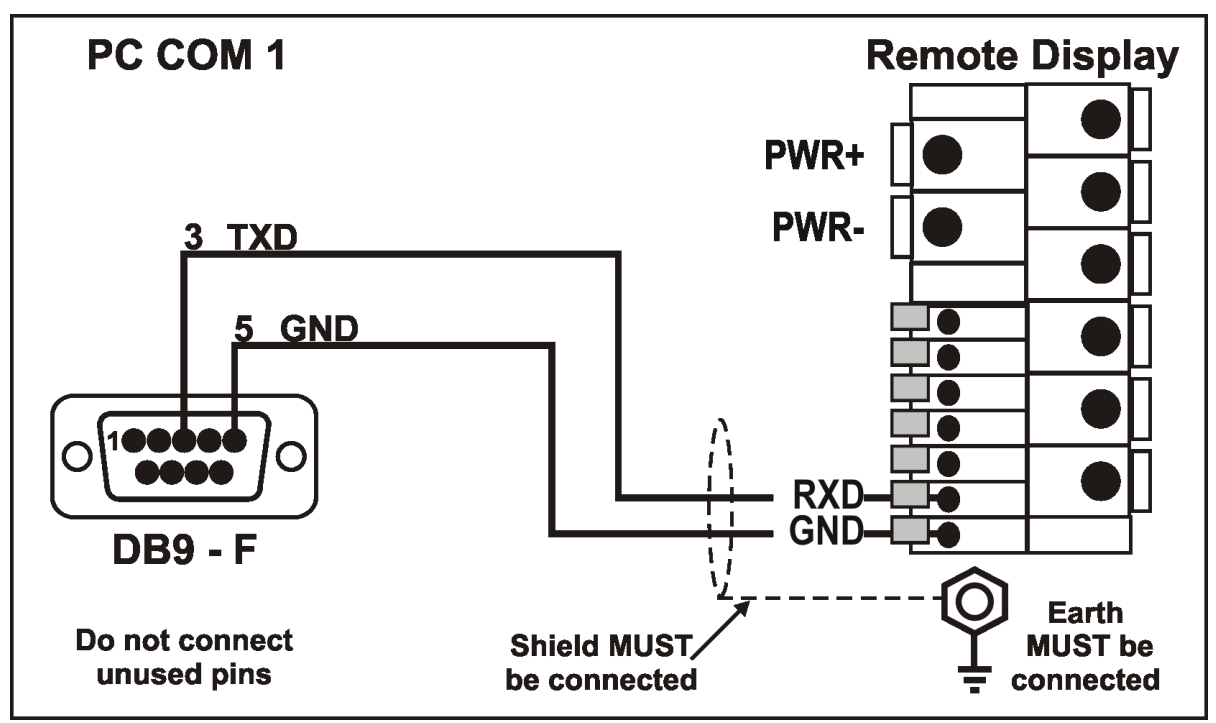

# **PC COM 2 (DB25)**

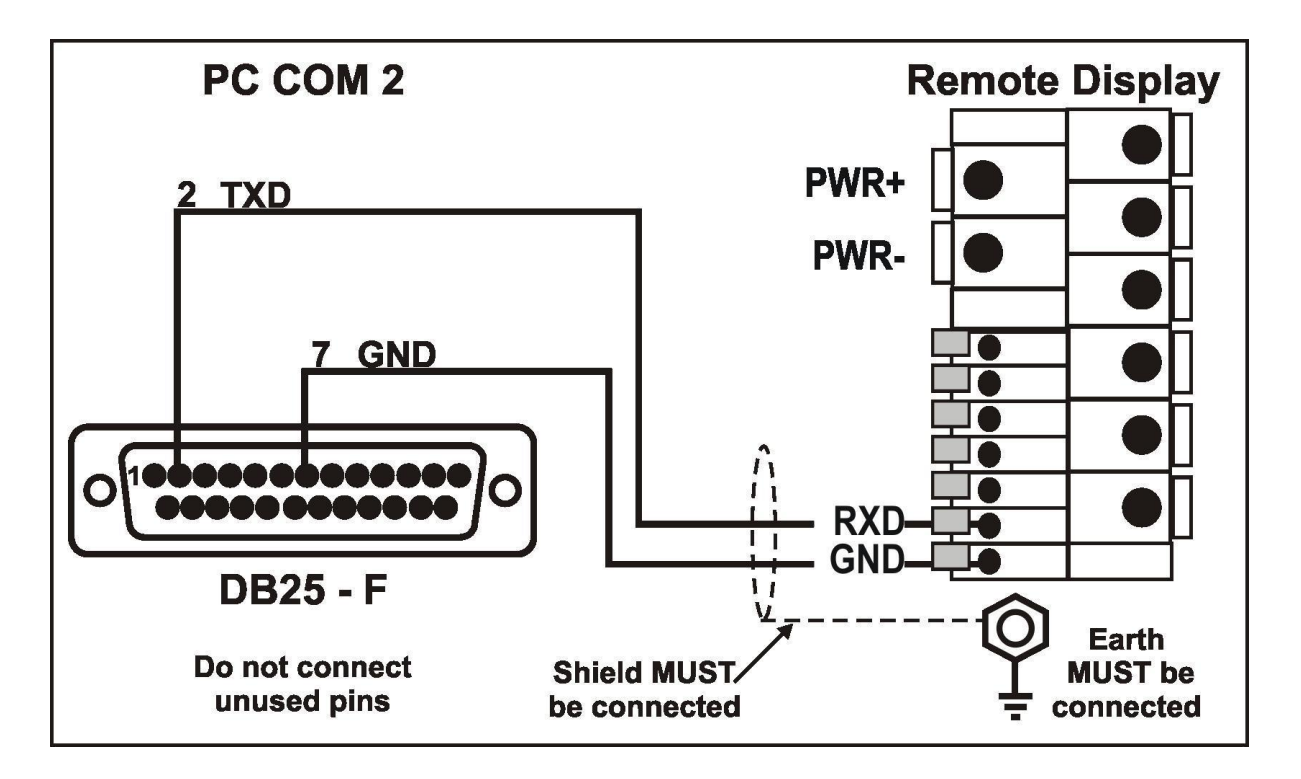

#### **Remote Display Installation Manual – Software Version 4.x 4.6. XD30 RS-232 Serial Auxiliary Connection**

#### **Remote Display**

As a minimum the RXD and GND pins need to be connected to TXD and GND on the Indicator.

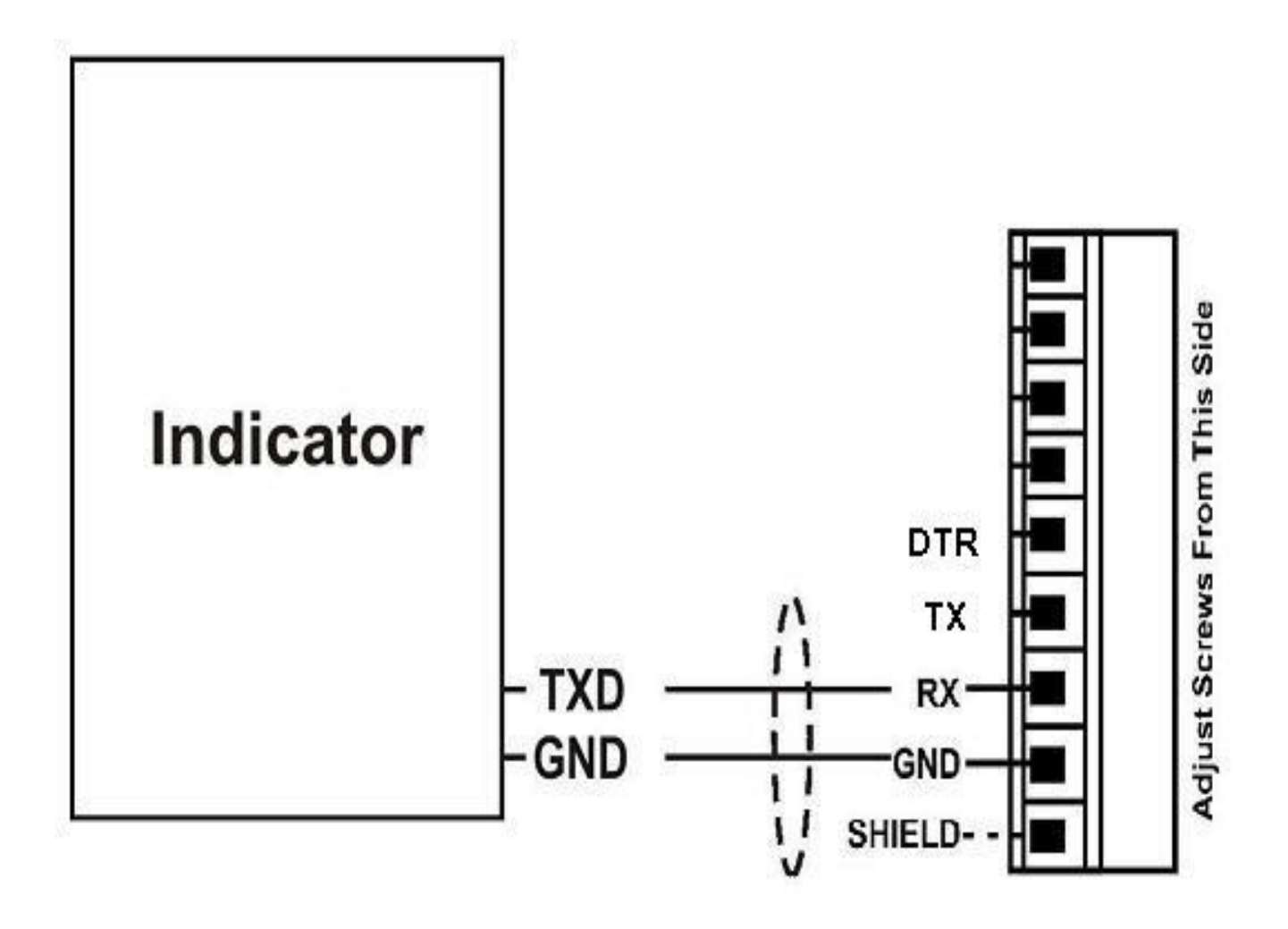

#### **Direct Personal Computer Link**

# **PC COM 1 (DB9)**

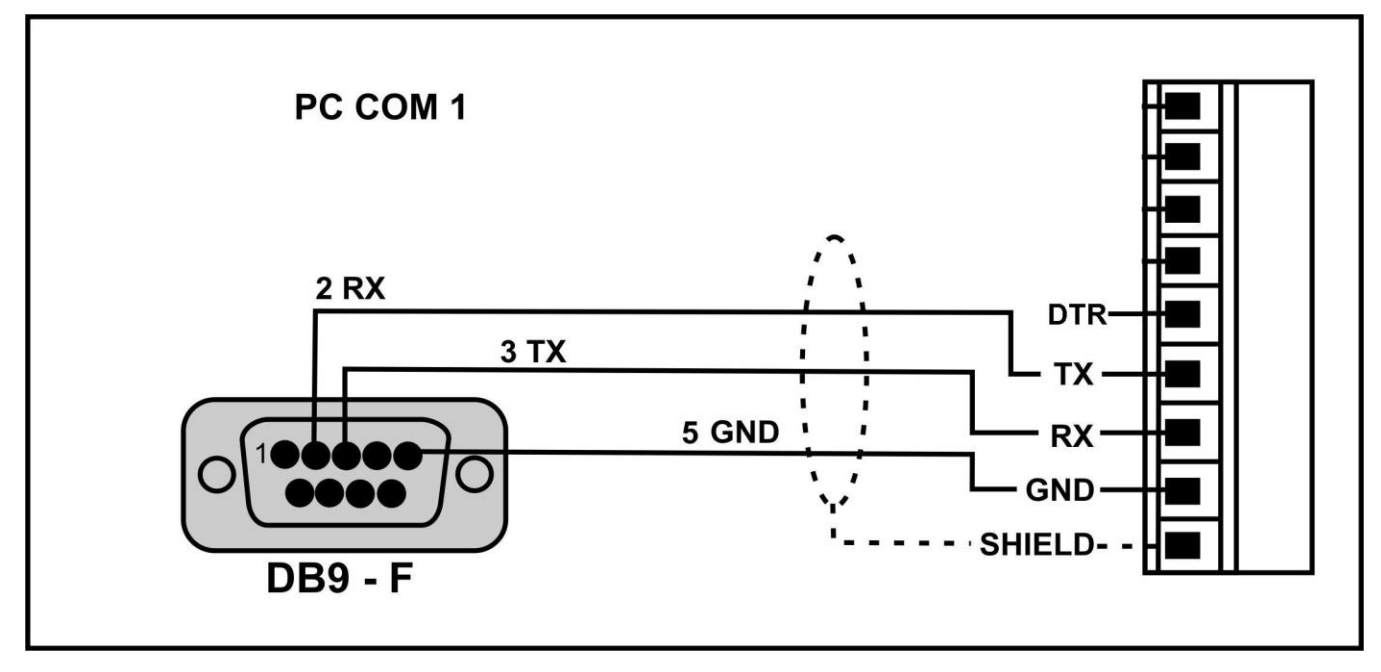

**PC COM 2 (DB25)**

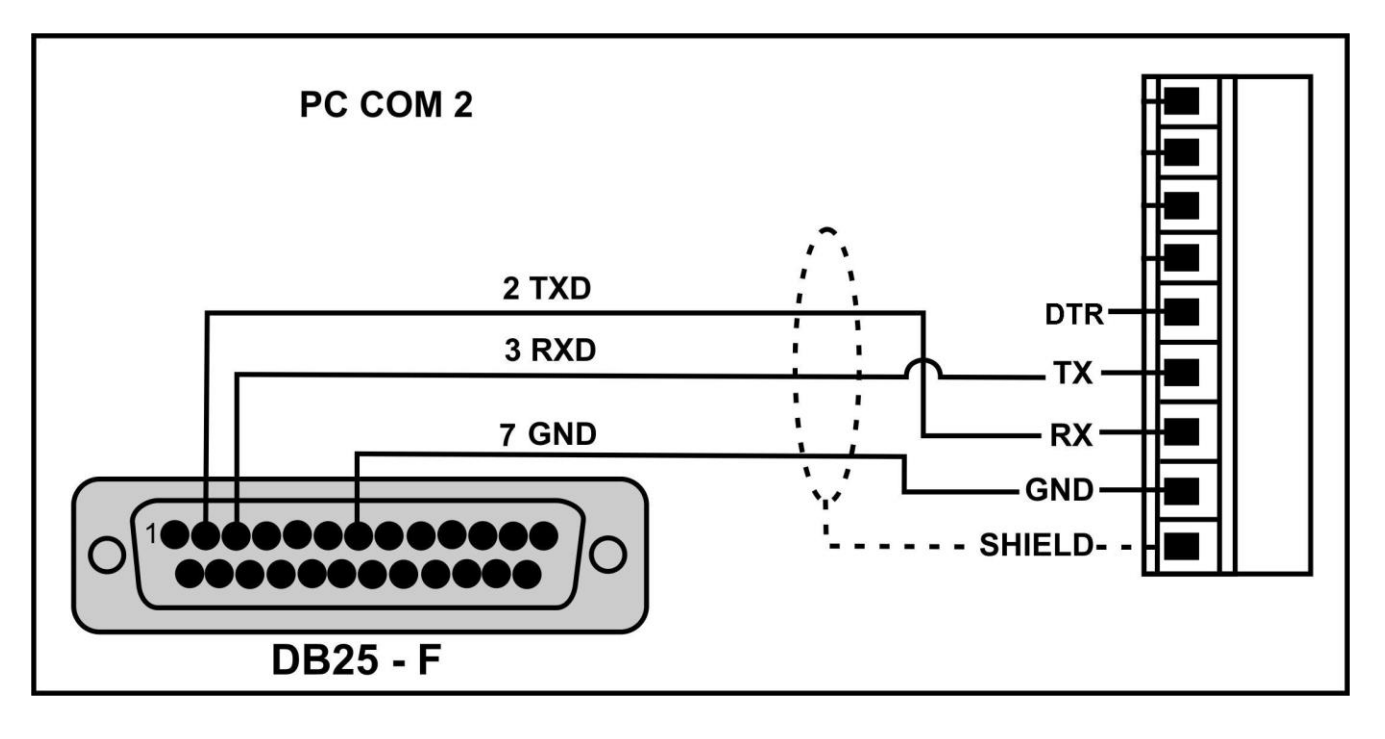

#### **4.7. Cable Shield Connection and Earthing**

To obtain full EMC resistance cable shields MUST be connected to the earth lug/terminal on the rear of the display.

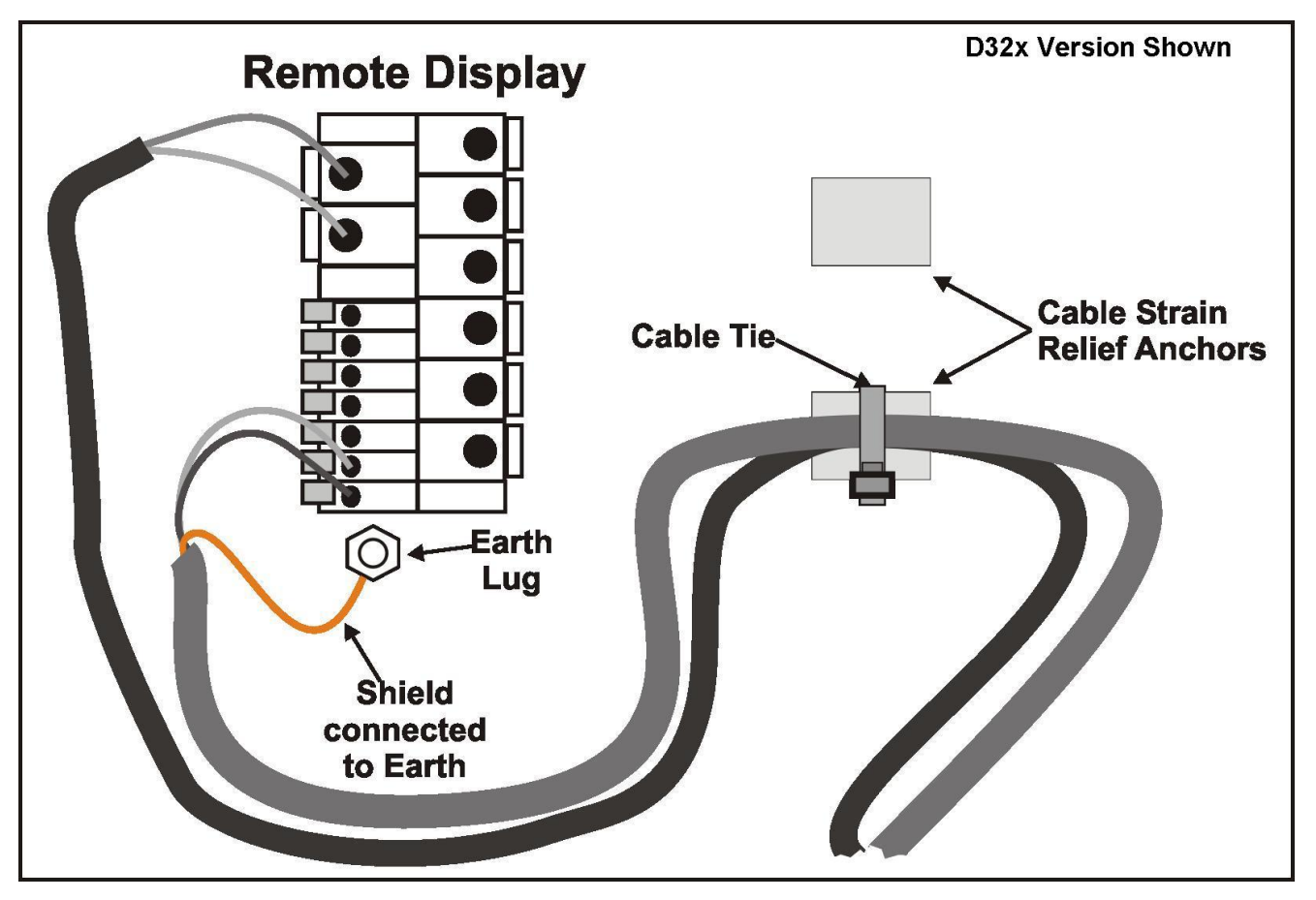

Care should be taken when connecting shields to maximise EMC or RFI immunity and minimise earth loops and crosstalk (interference) between instruments.

For full EMC or for RFI immunity, termination of the cable shields at the earth lug is very important. The earth lug of the instrument must be separately connected to ground potential via a reliable link.

The instrument should only be connected to earth via a single reliable link to avoid earth loops.

Where each instrument is separately earthed, interconnecting cable shields should be connected at one end only.

# **5. Configuration**

#### **5.1. Baud (Serial Baud Rate)**

Baud rate, parity and data bits are automatically detected. The baud rate can be 9600 or 19200. Parity and data bits supported are:

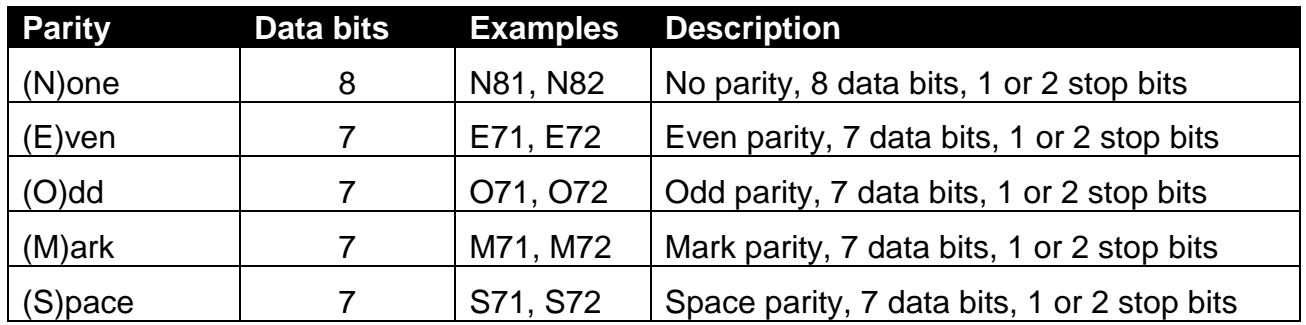

## **5.2. Delimiters**

The instrument responds to any string that ends with the following:

CRLF (ASCII 013, 010), or

ENQ (ASCII 05), or

any string that starts with STX (ASCII 02) and ends with ETX (ASCII 03).

#### <span id="page-14-0"></span>**5.3. Address**

The instrument has a default address of 01 however the address can be set to 02 on the DX30 by connecting the TXD output to the DTR input, or on the D32X by connecting the 2 pins above RXD. Most protocols are not addressed so this is usually not necessary.

#### **5.4. Formats**

The Protocol Table below lists the suggested corresponding manufacturer that each protocol aims to support. Note that compatibility is not guaranteed and manufacturers may change their protocol at any time without advice.

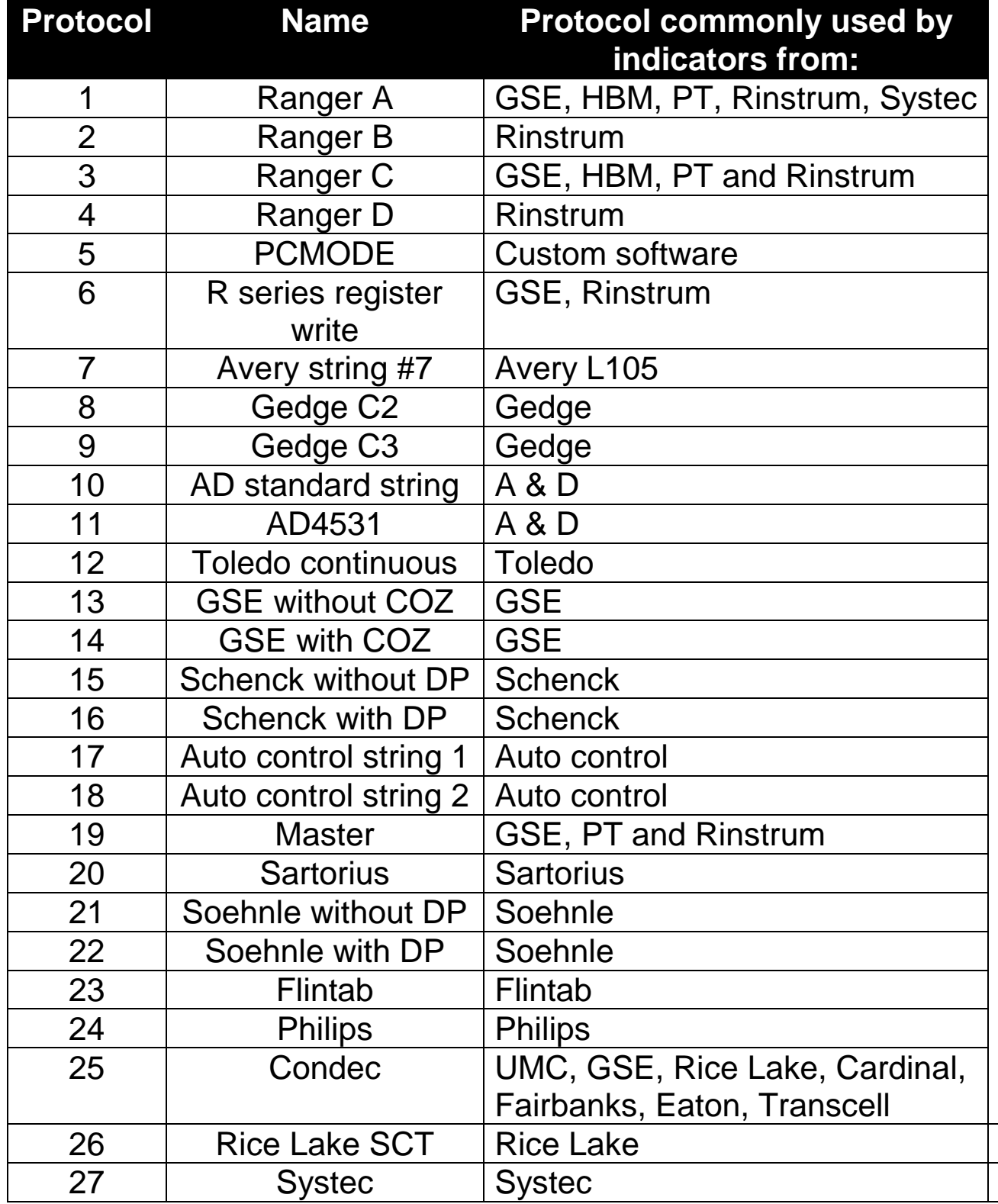

# **5.4.1. Protocol 1: Ranger A**

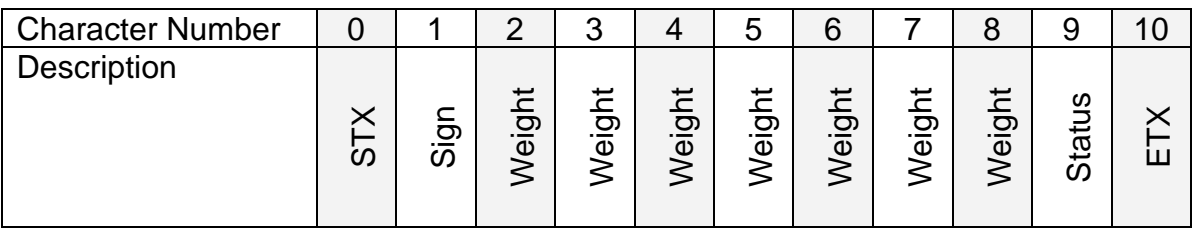

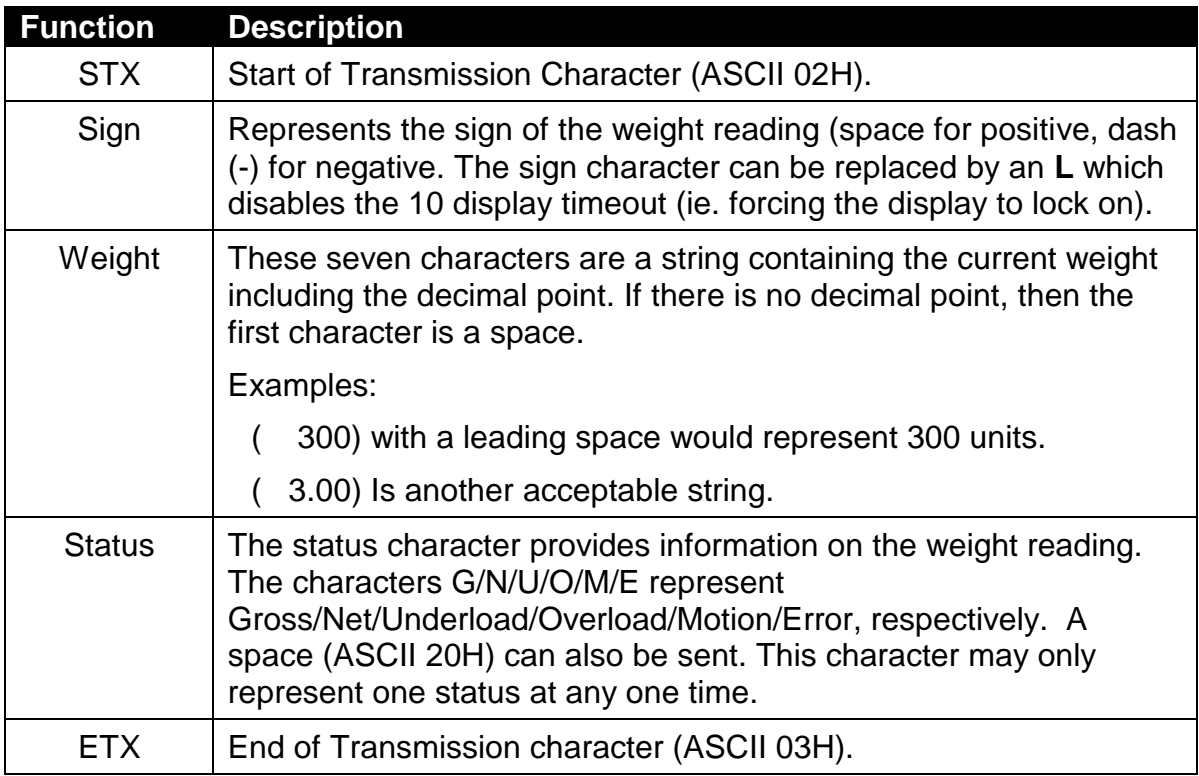

## **5.4.2. Protocol 2: Ranger B**

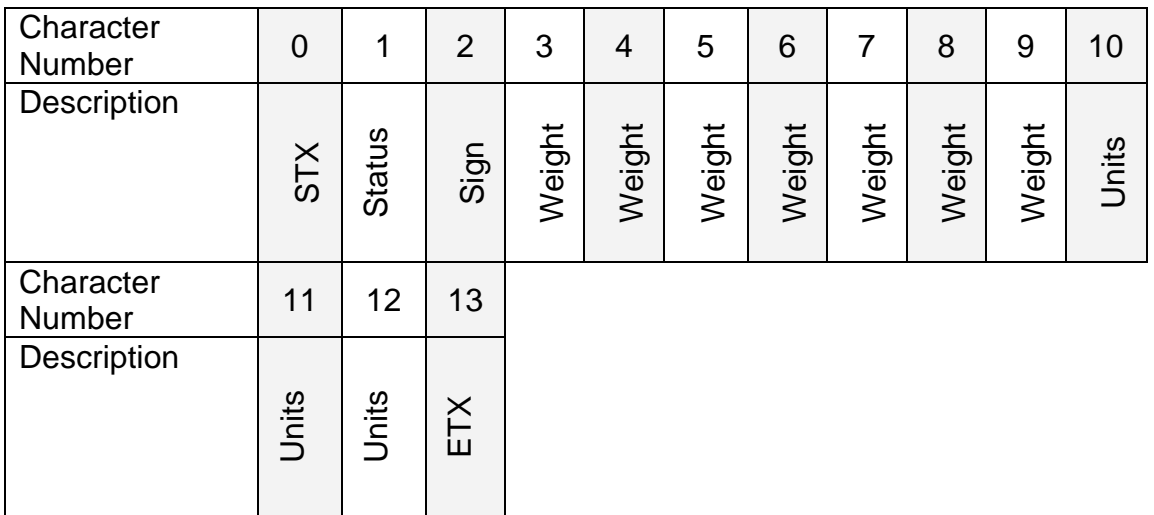

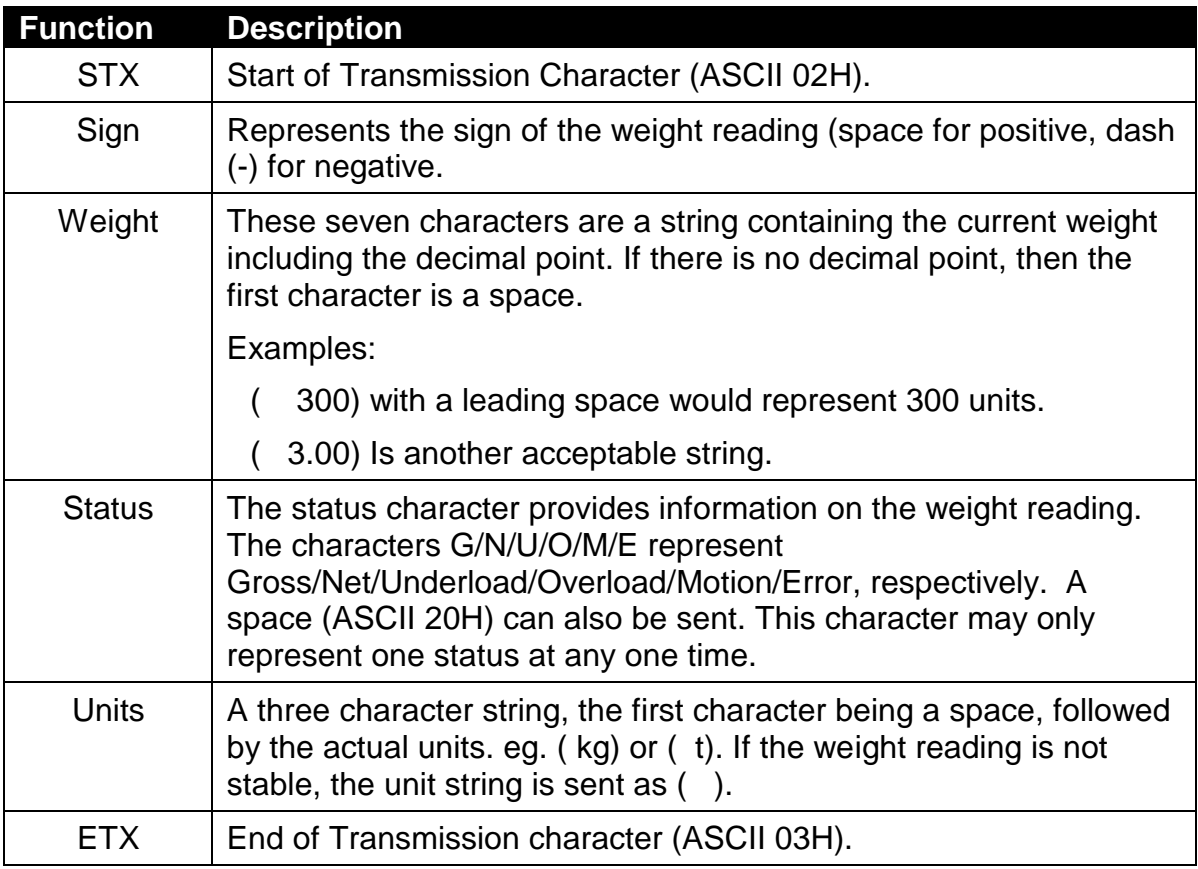

# **5.4.3. Protocol 3: Ranger C**

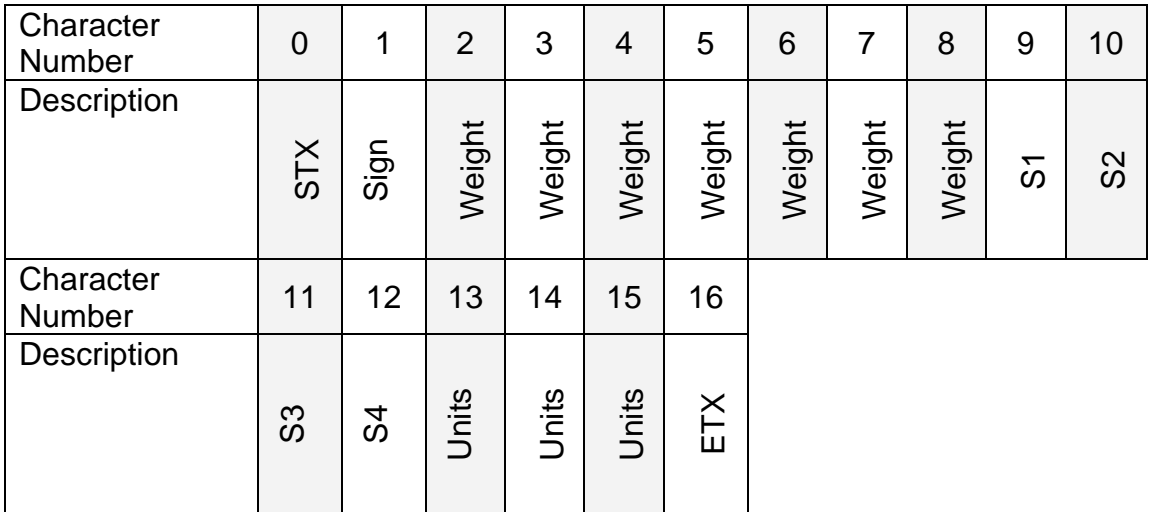

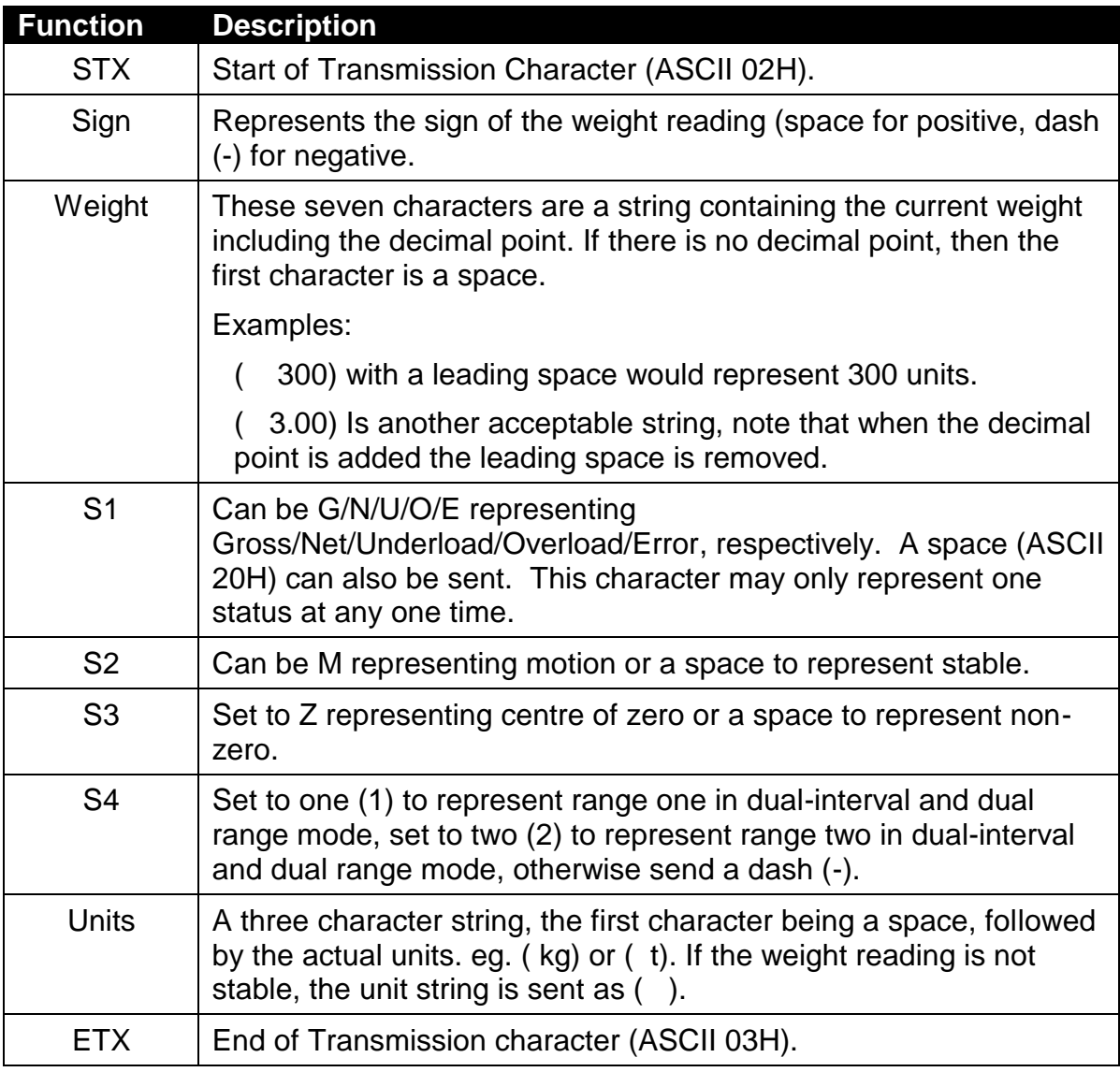

## **5.4.4. Protocol 4: Ranger D**

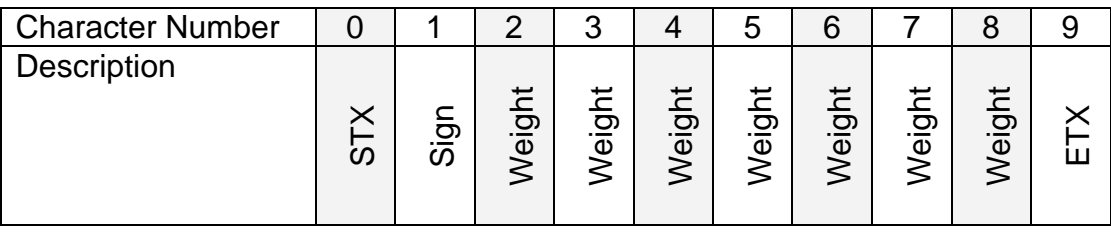

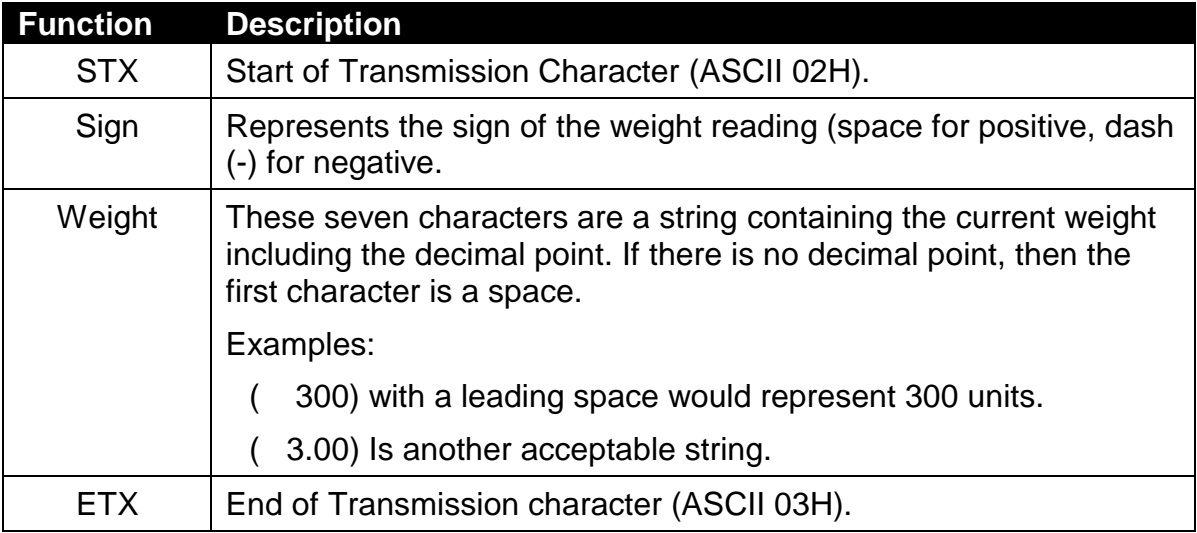

# **5.4.5. Protocol 5: PCMODE**

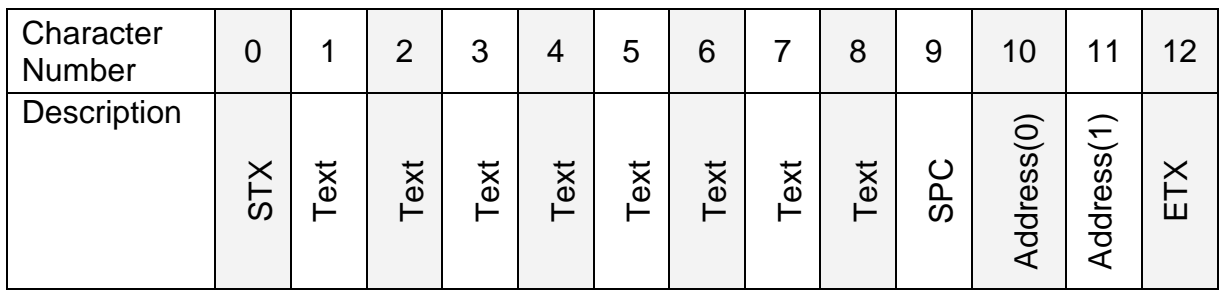

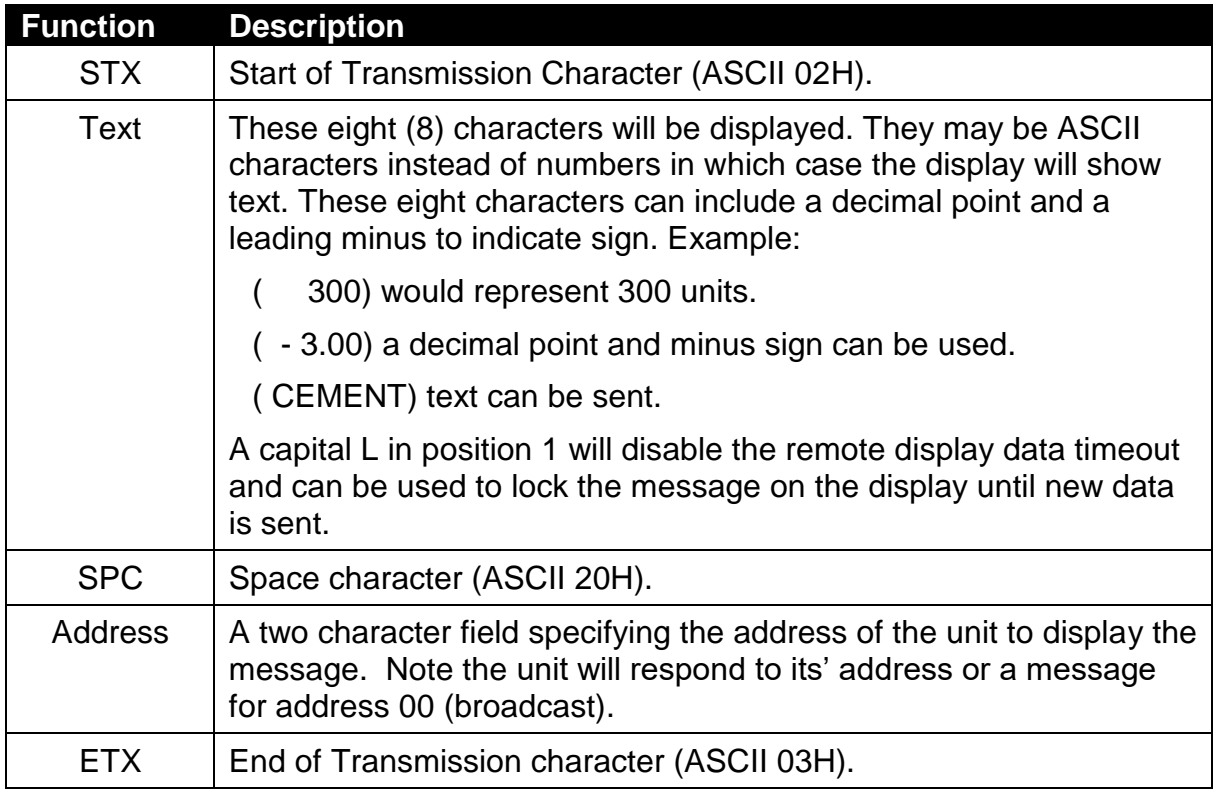

#### **5.4.6. Protocol 6: R Series Register Write**

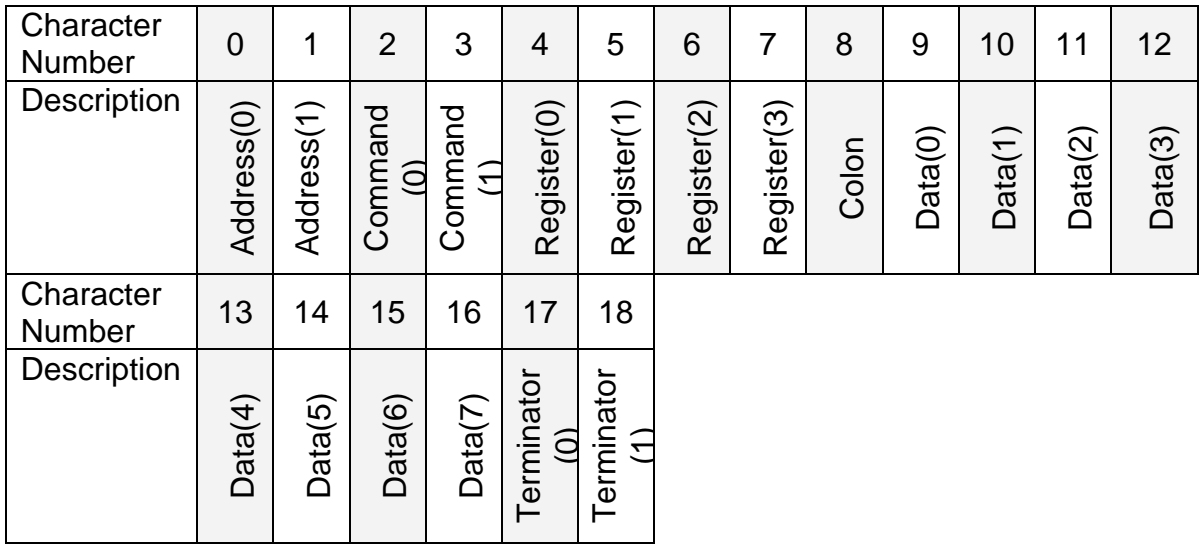

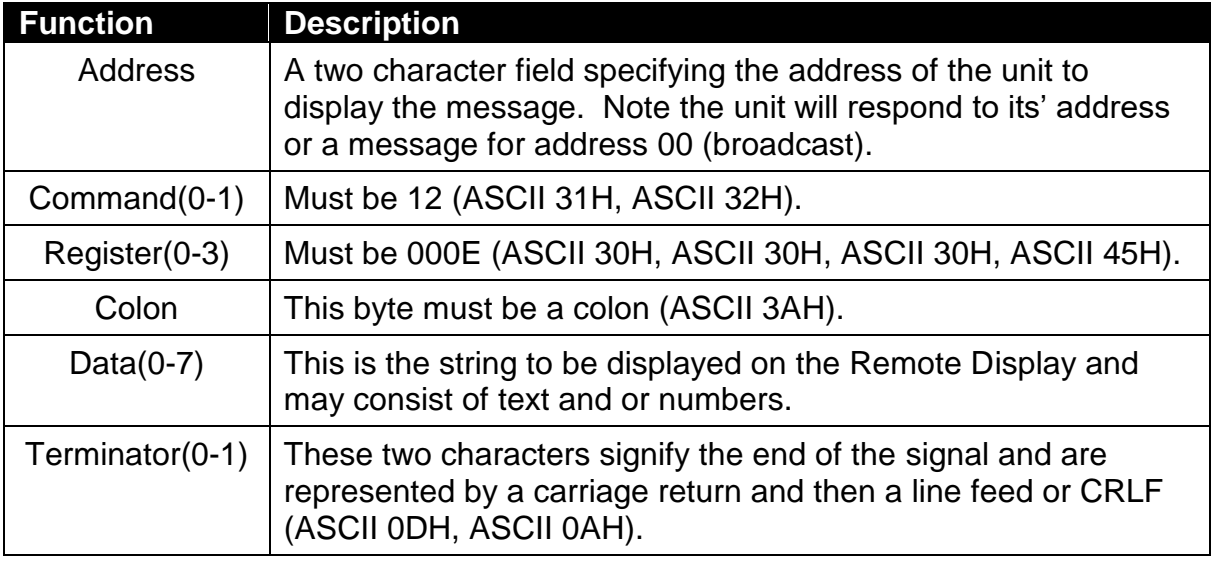

Note: When using this protocol the display timeout is disabled, which means that the message will remain on the display until new data is sent.

# **5.4.7. Protocol 7: Avery String #7**

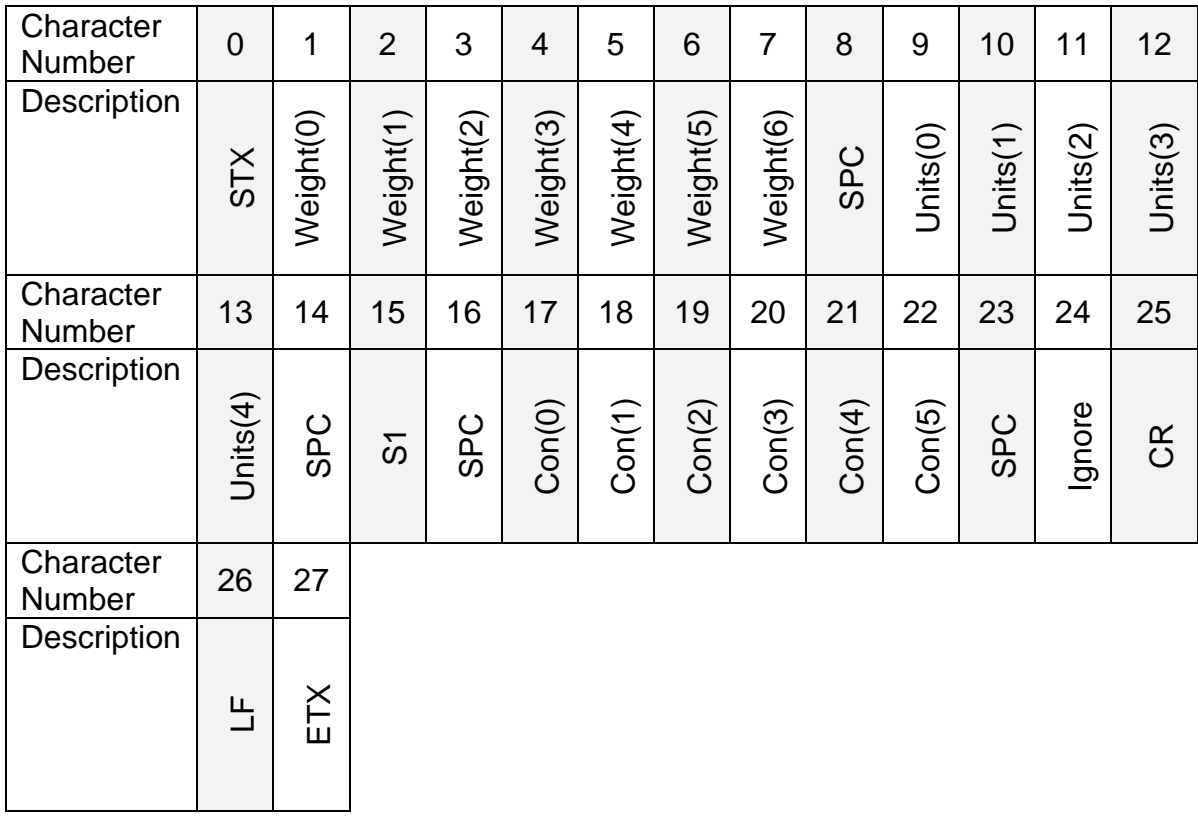

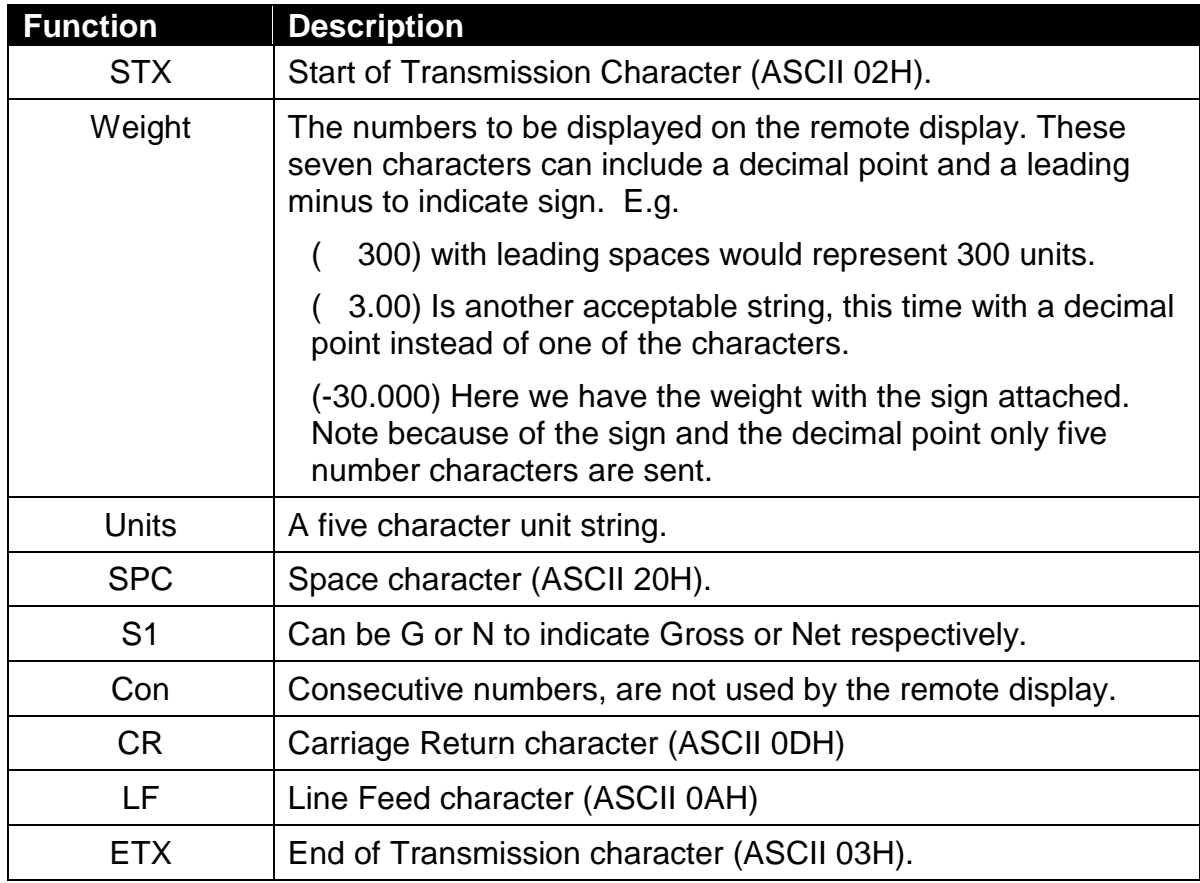

## **5.4.8. Protocol 8: Gedge C2**

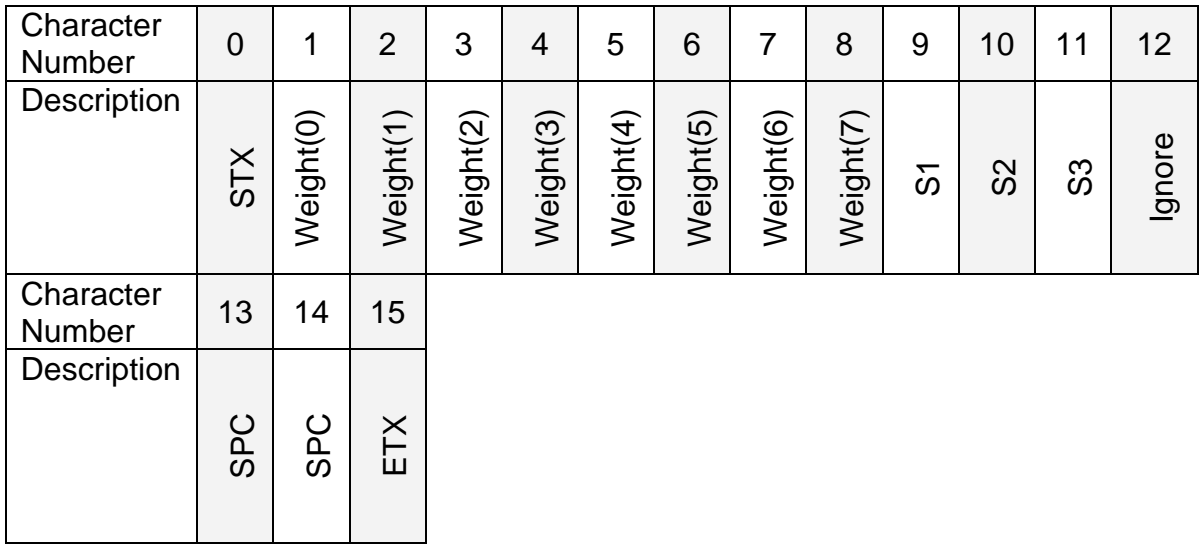

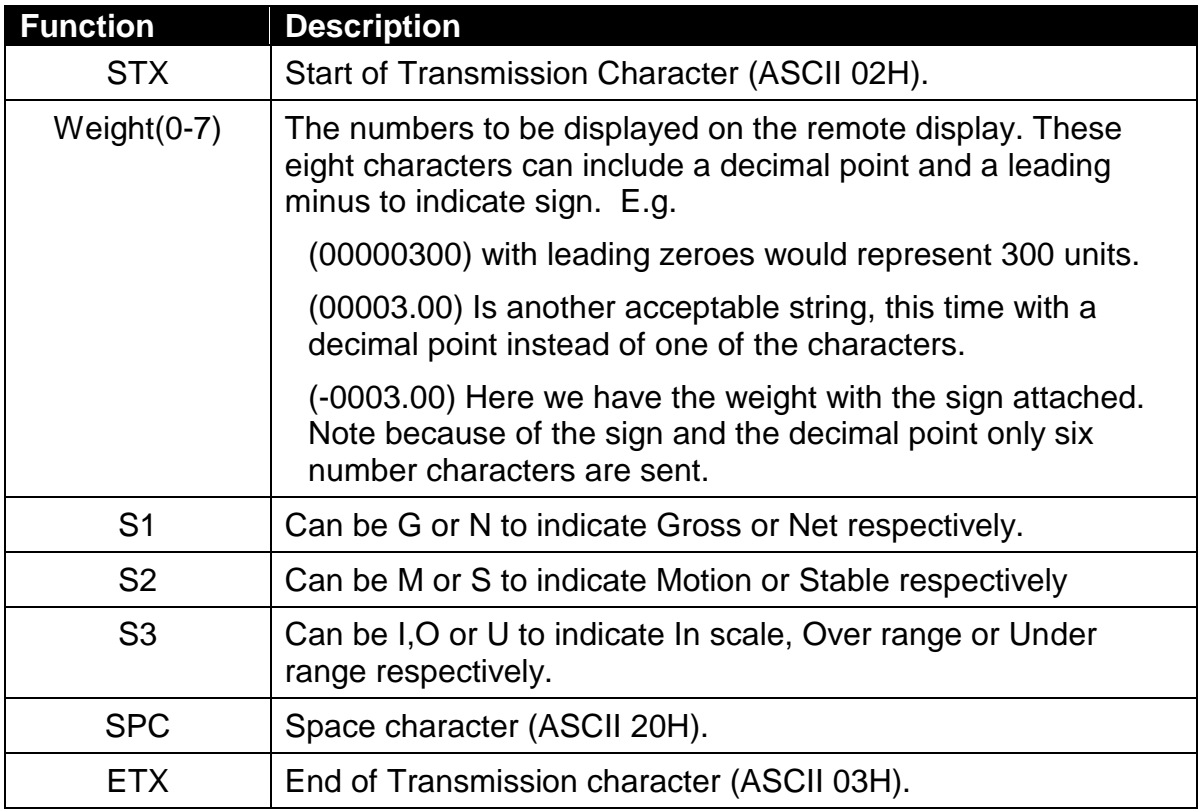

# **5.4.9. Protocol 9: Gedge C3**

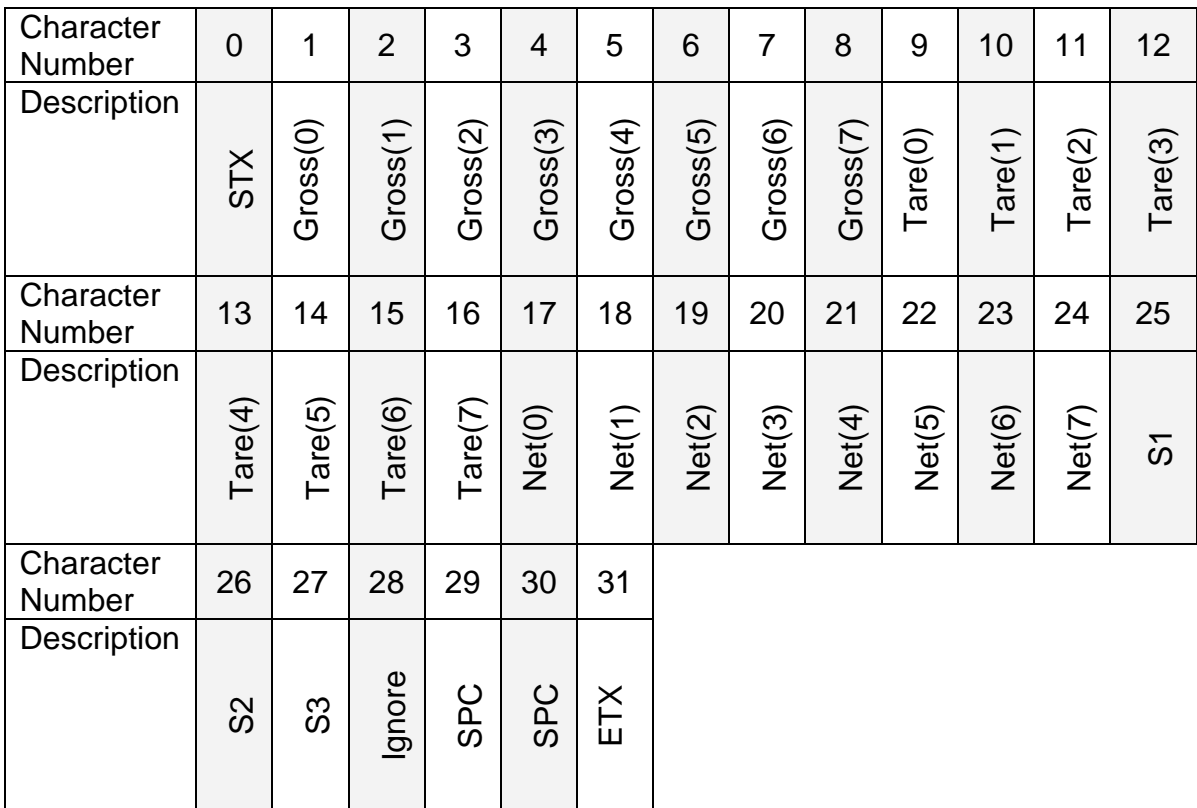

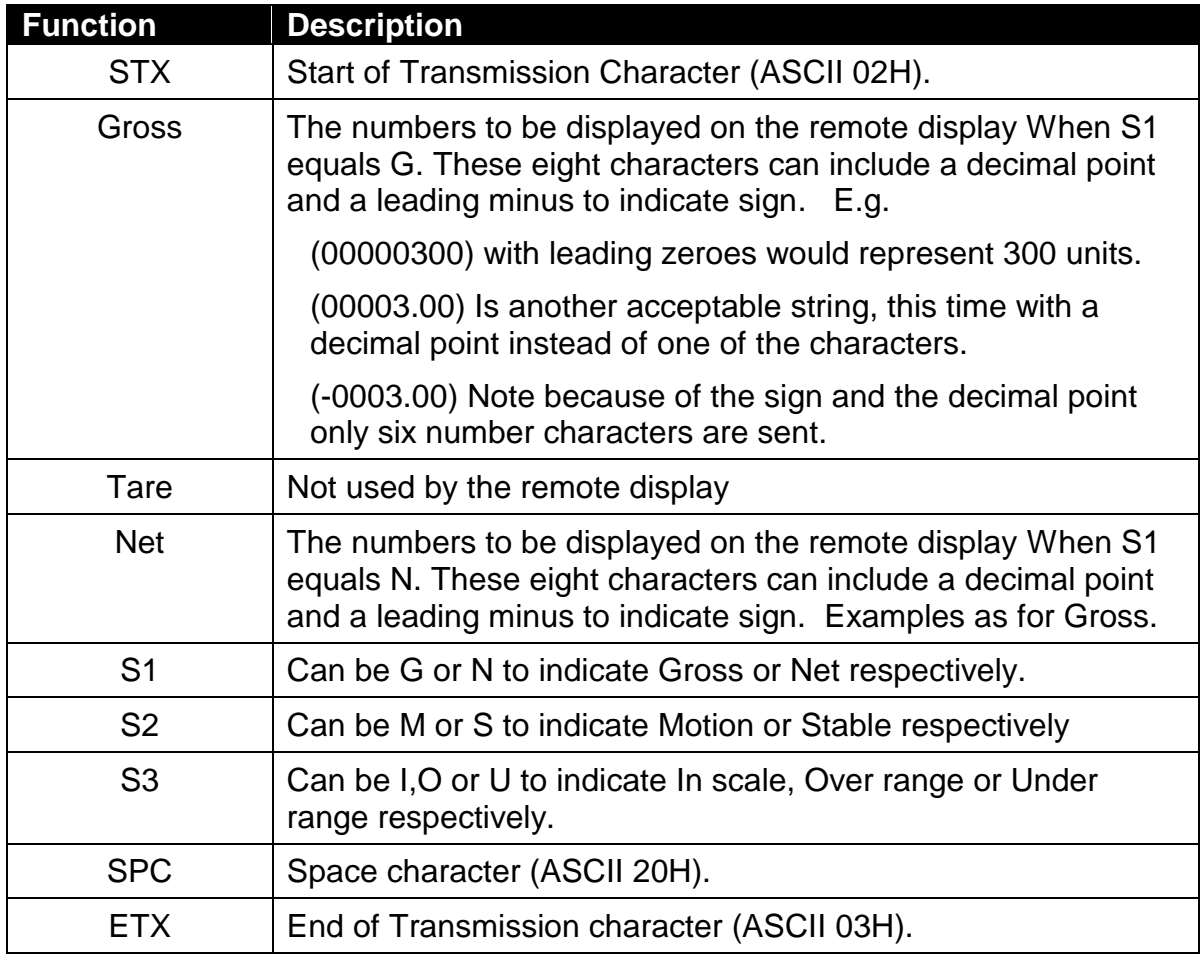

# **5.4.10. Protocol 10: AD Standard String**

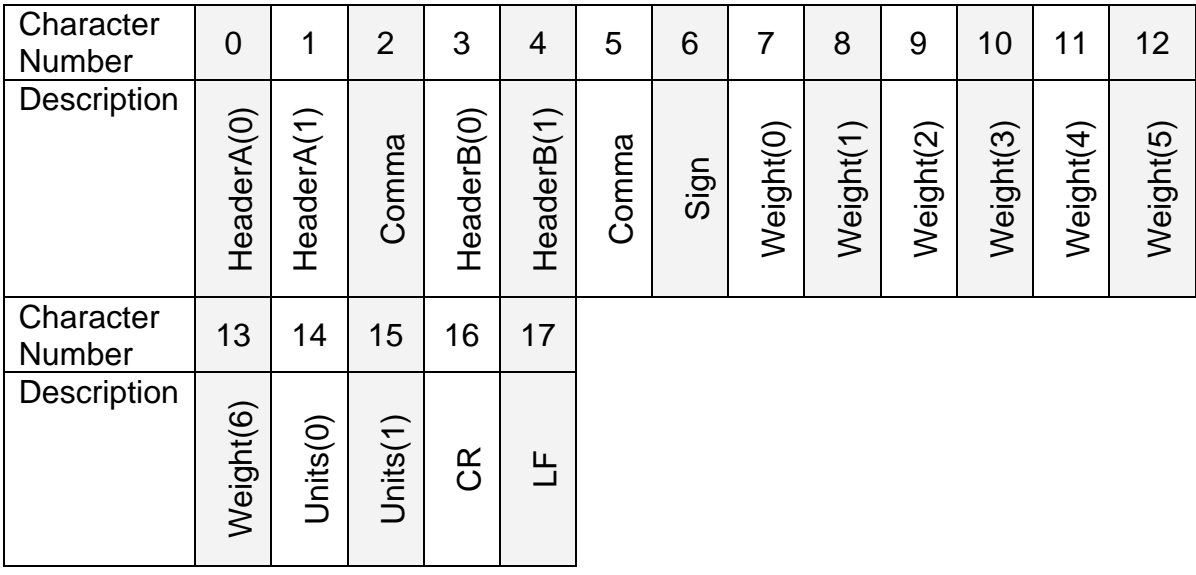

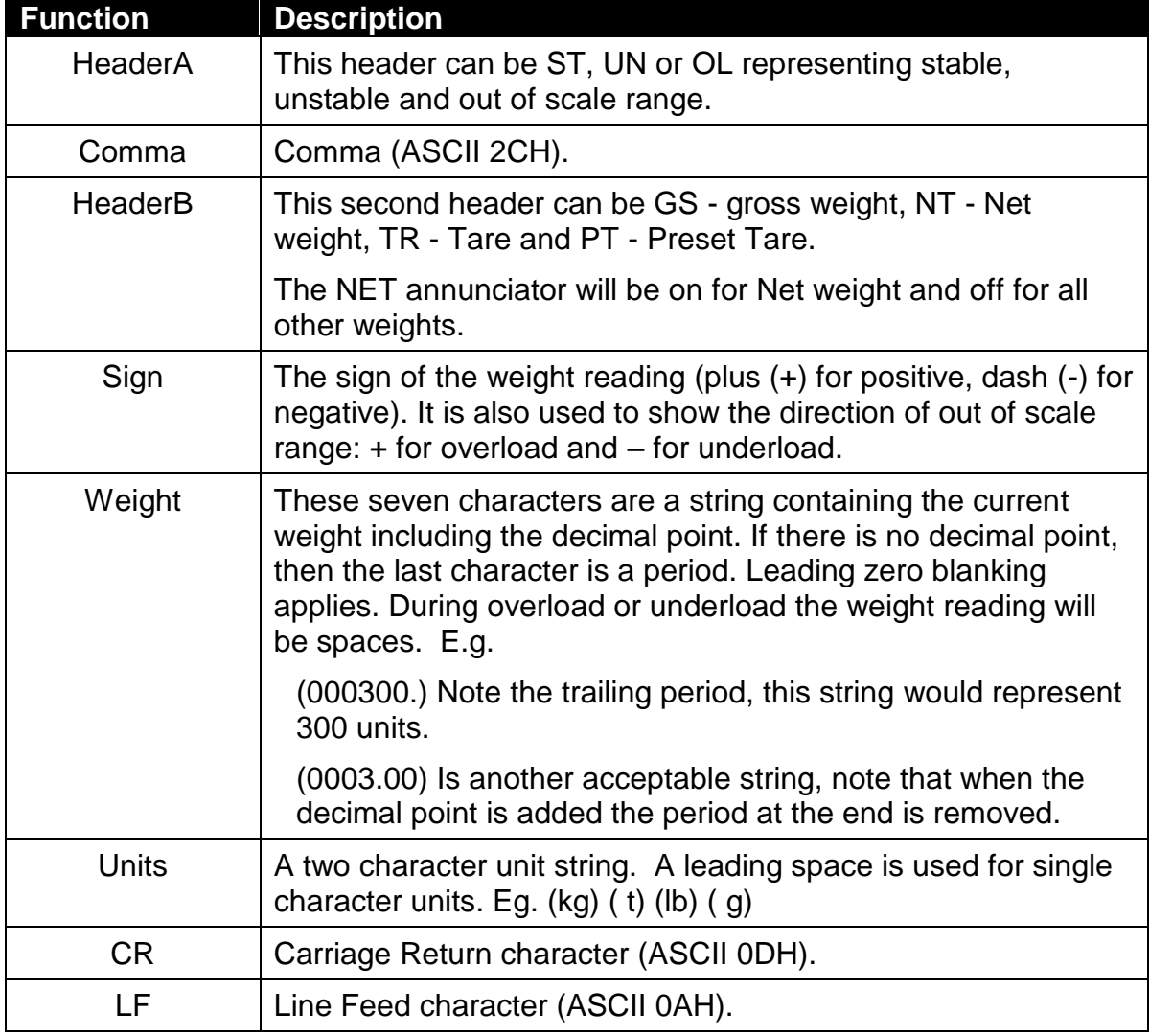

# **5.4.11. Protocol 11: AD4531**

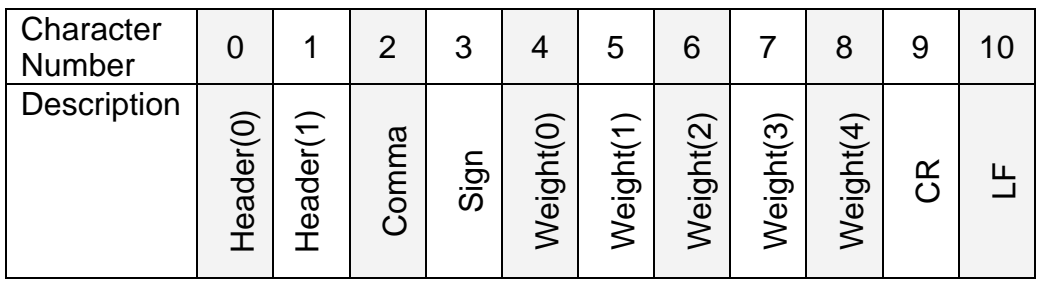

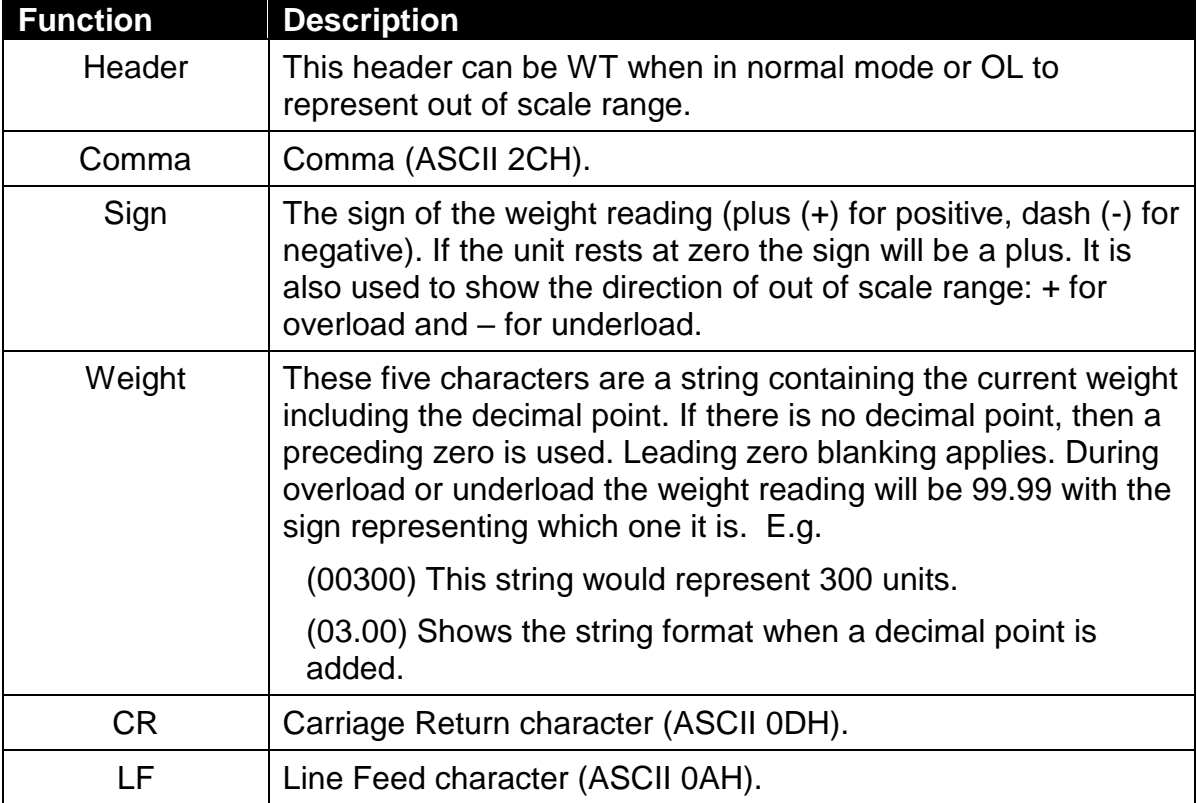

#### **5.4.12. Protocol 12: Toledo Continuous**

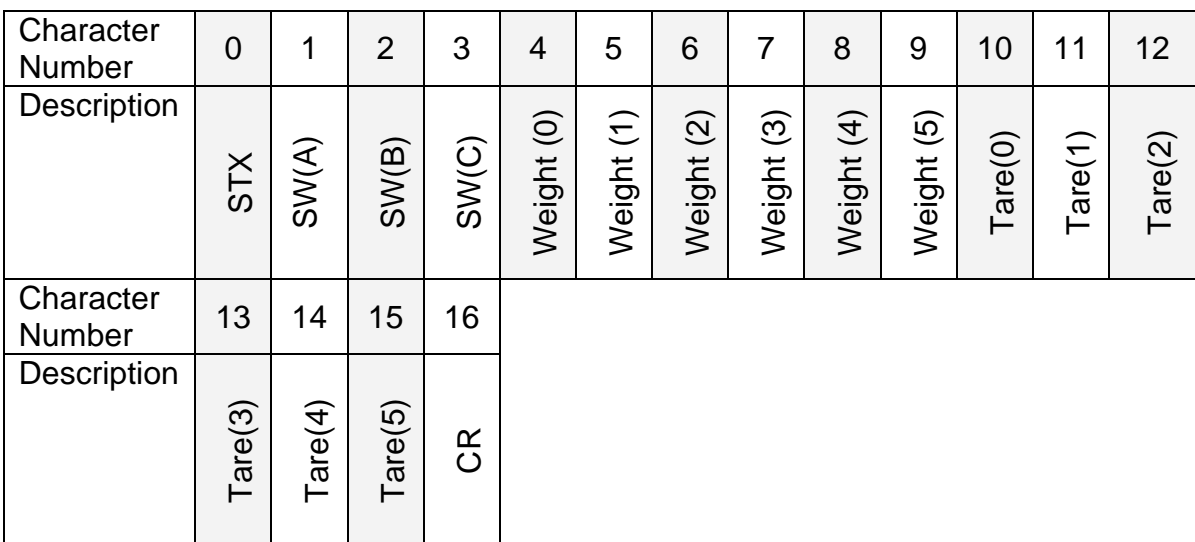

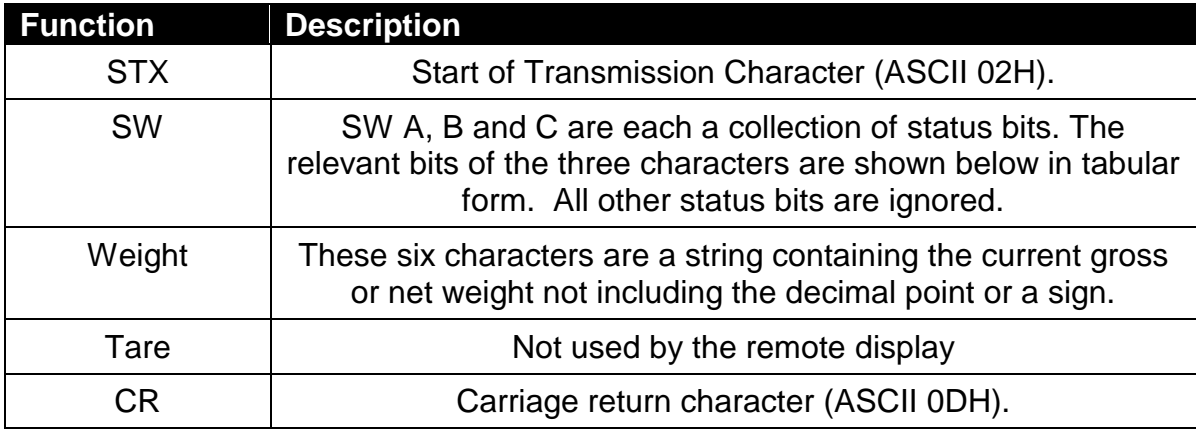

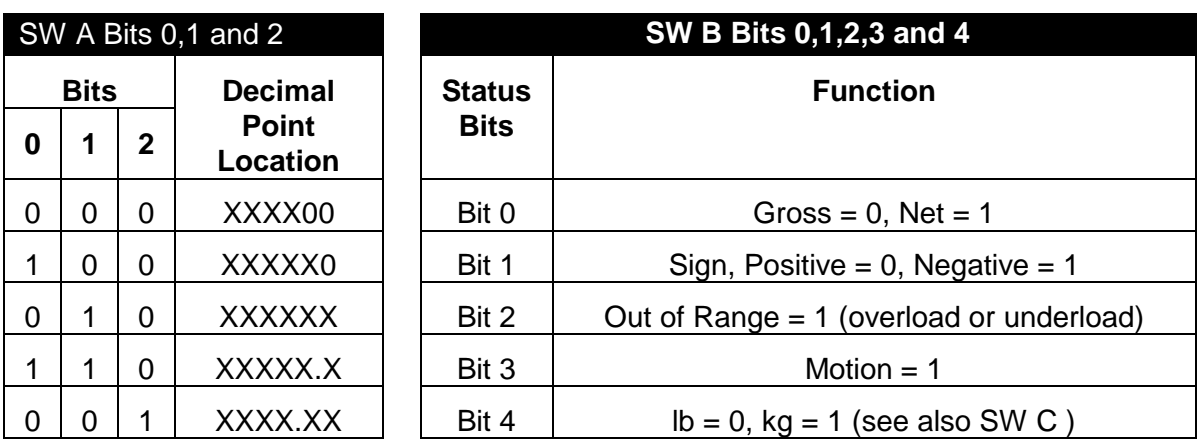

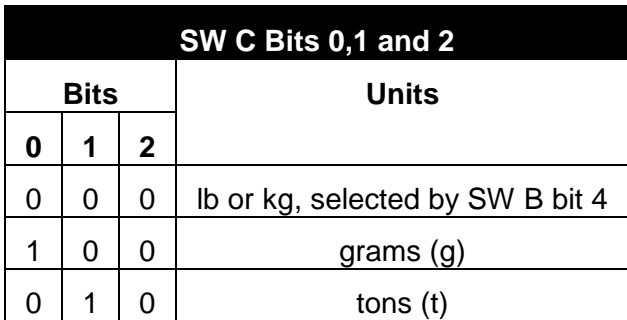

# **5.4.13. Protocol 13 GSE Without COZ**

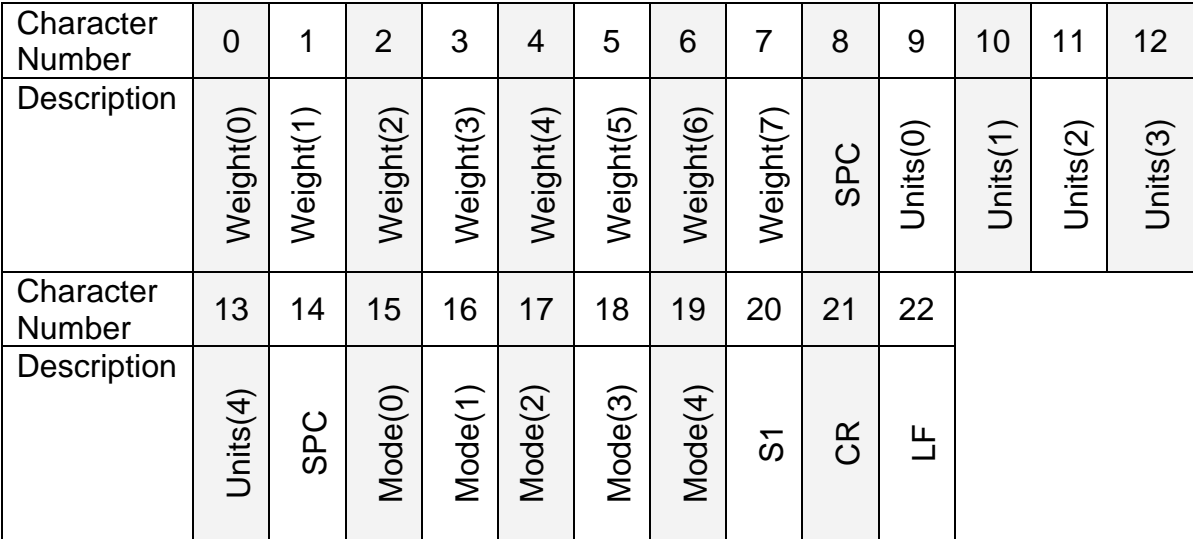

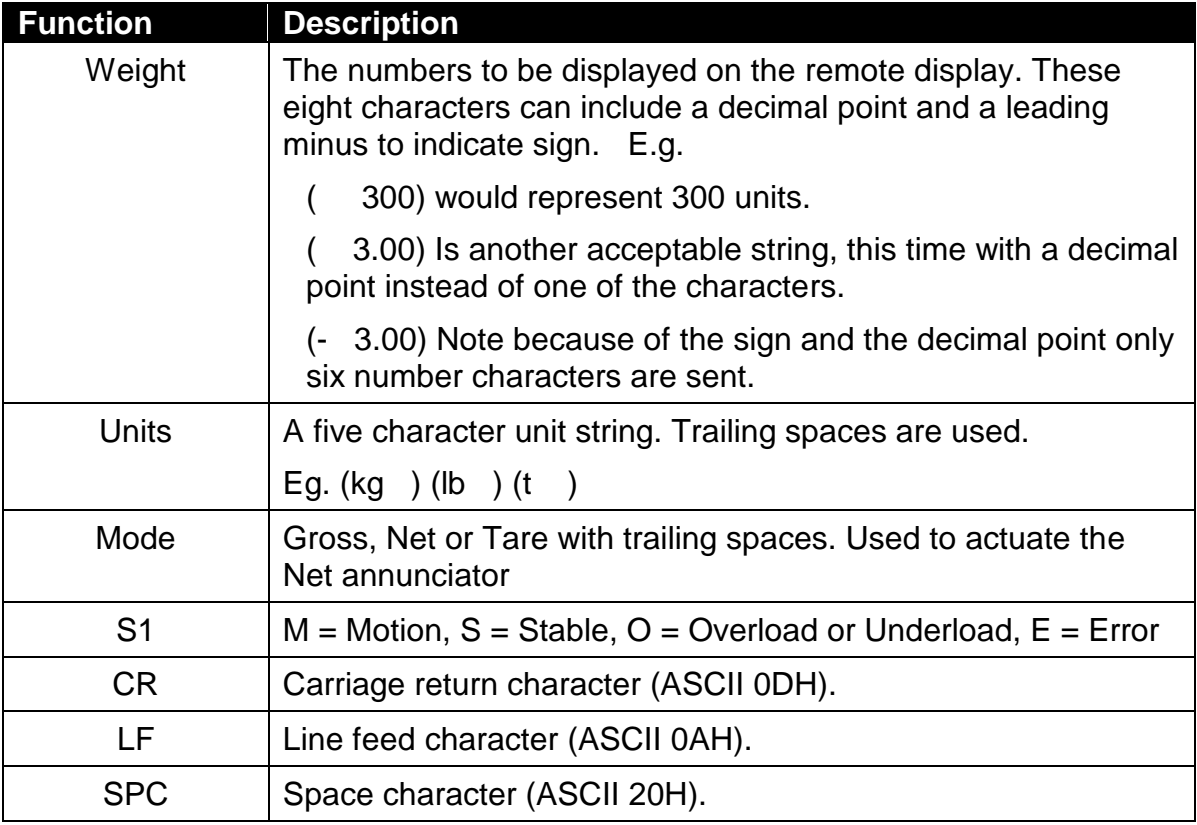

#### **5.4.14. Protocol 14: GSE With COZ**

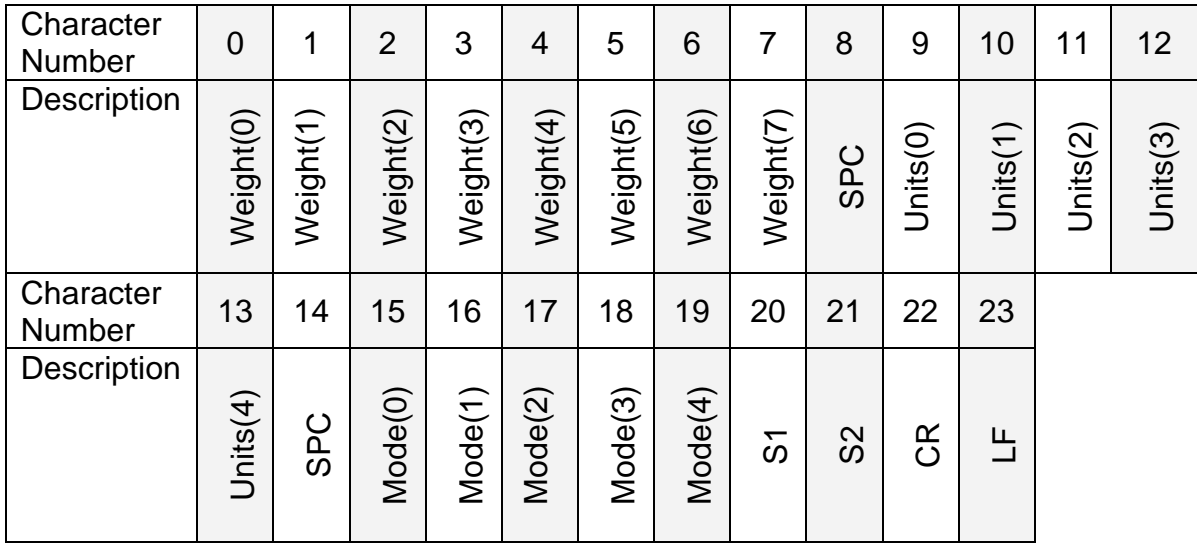

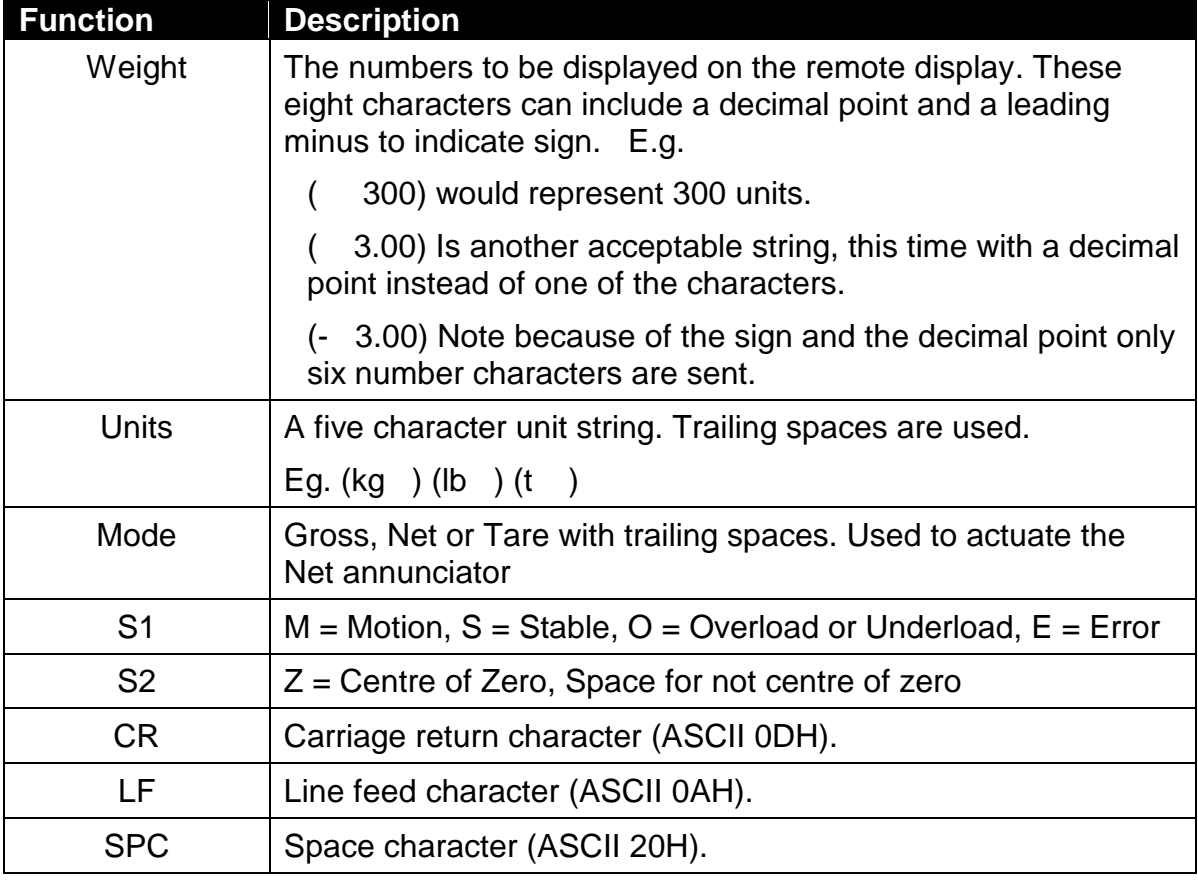

## **5.4.15. Protocol 15: Schenk Without DP**

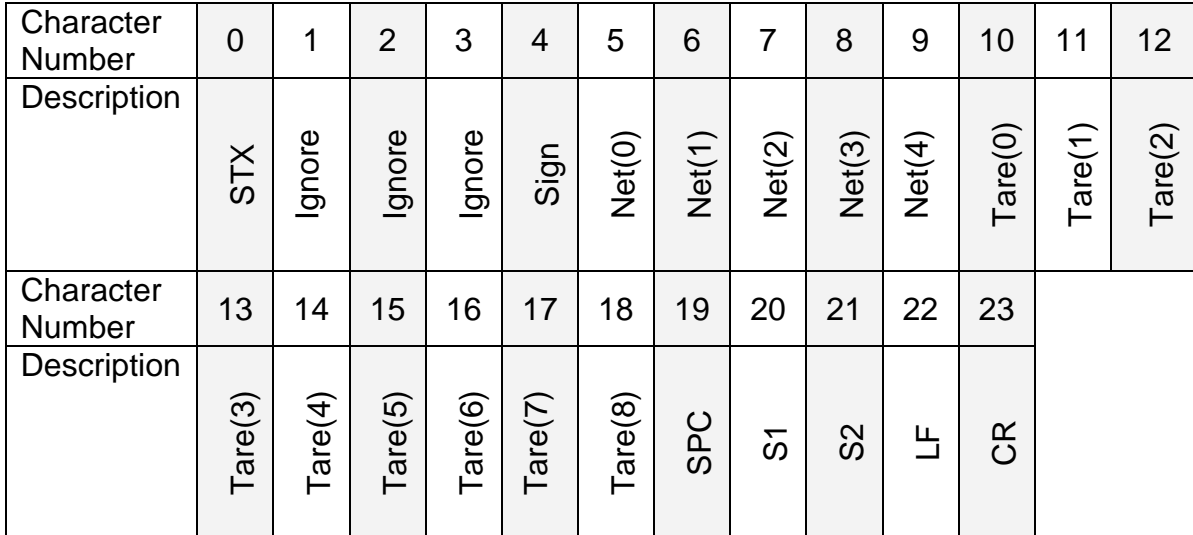

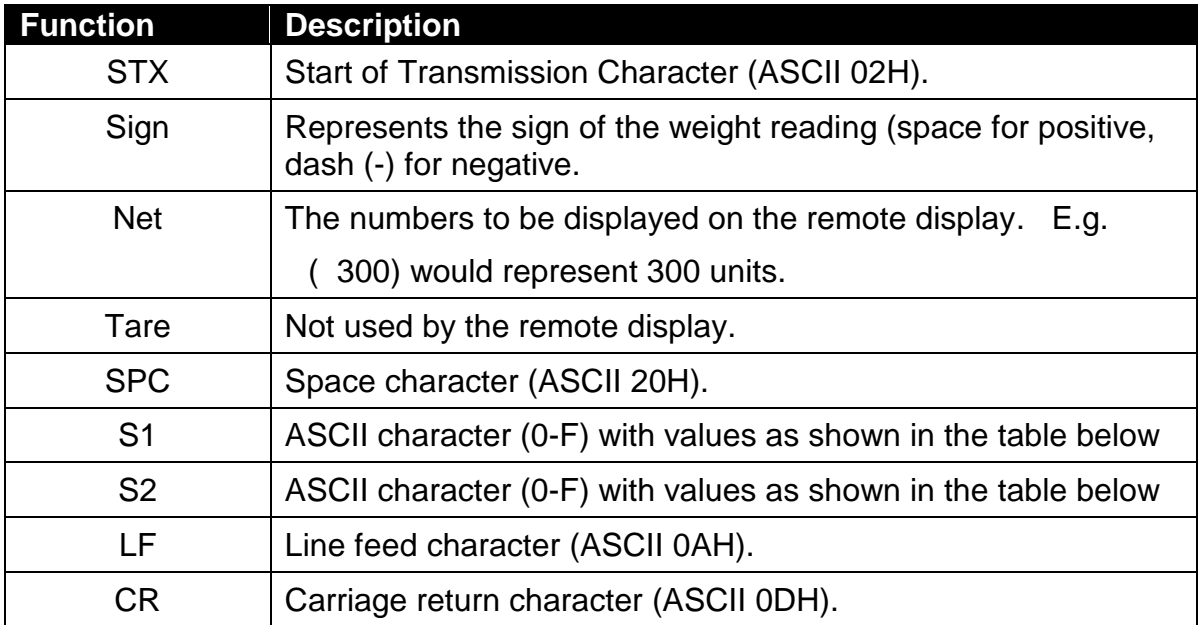

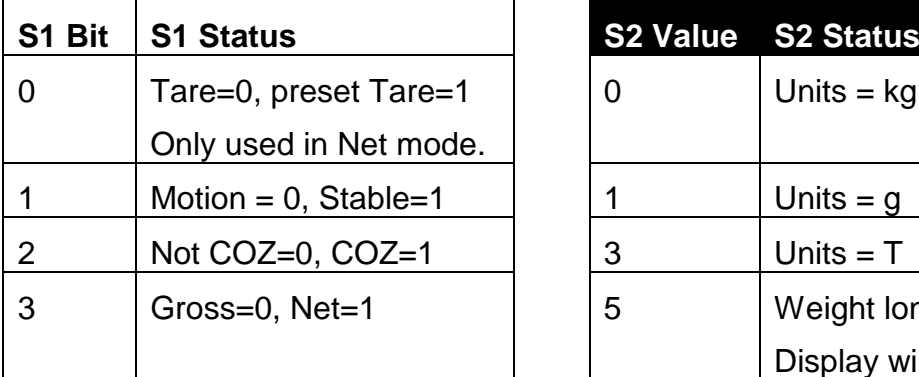

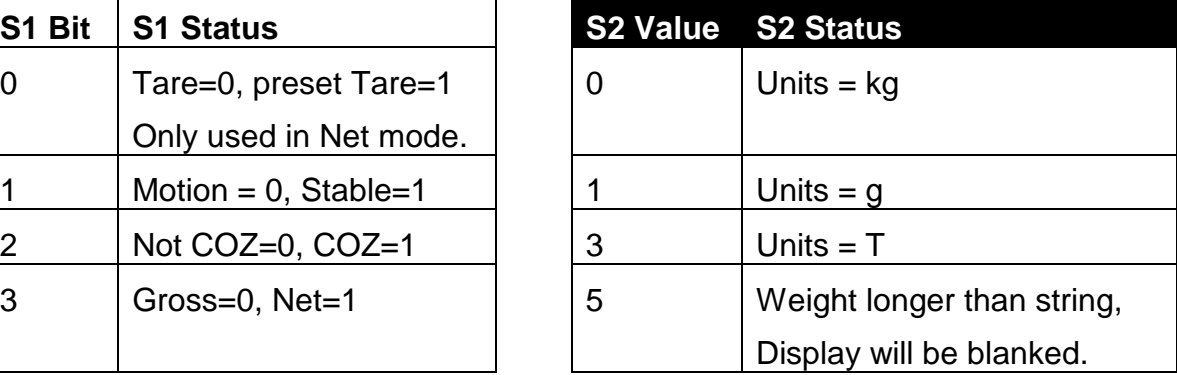

#### **5.4.16. Protocol 16: Schenk With DP**

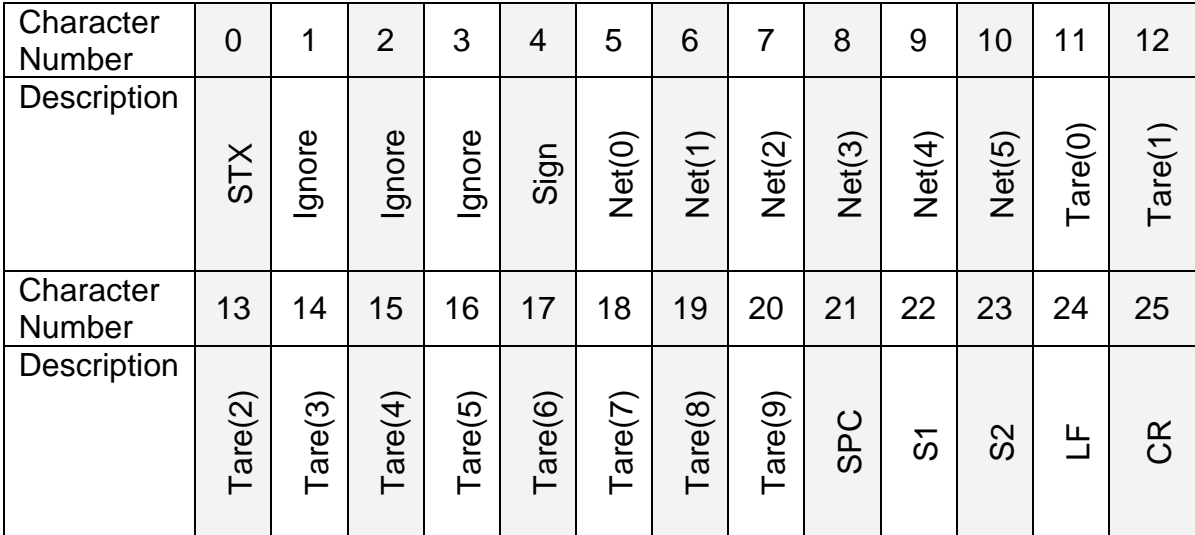

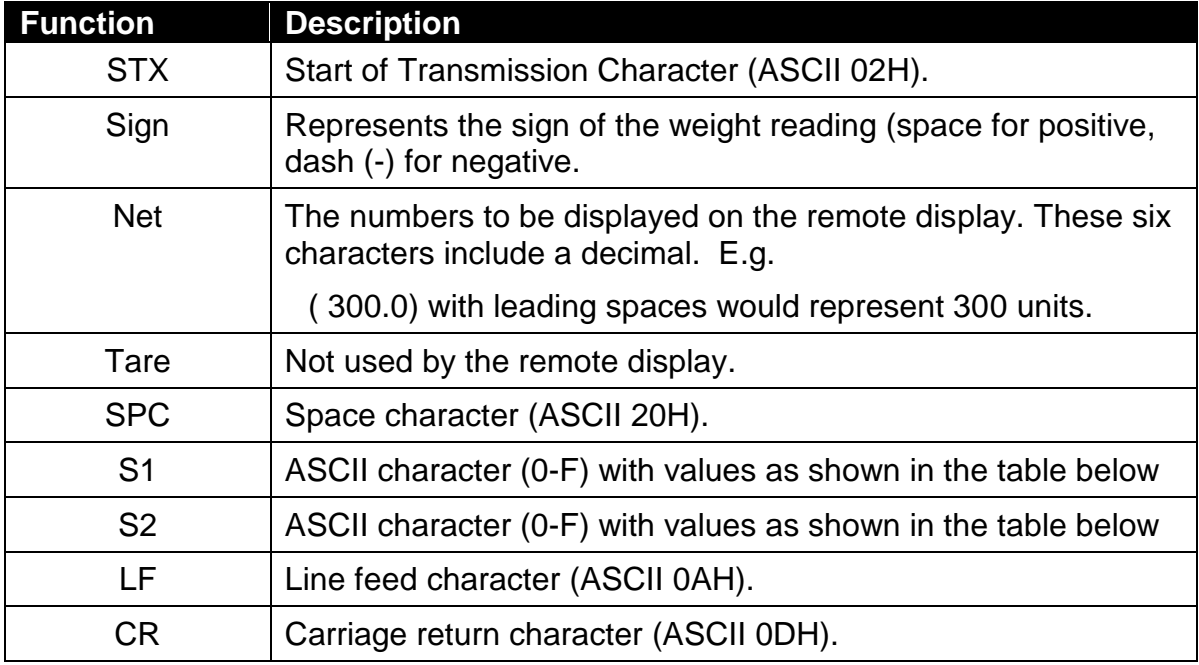

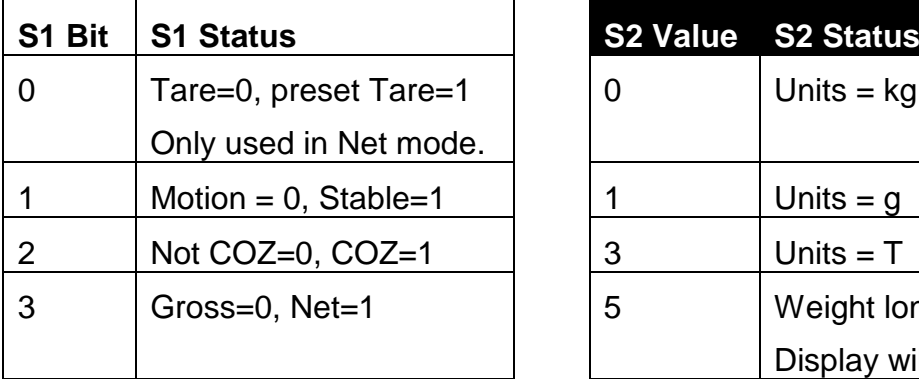

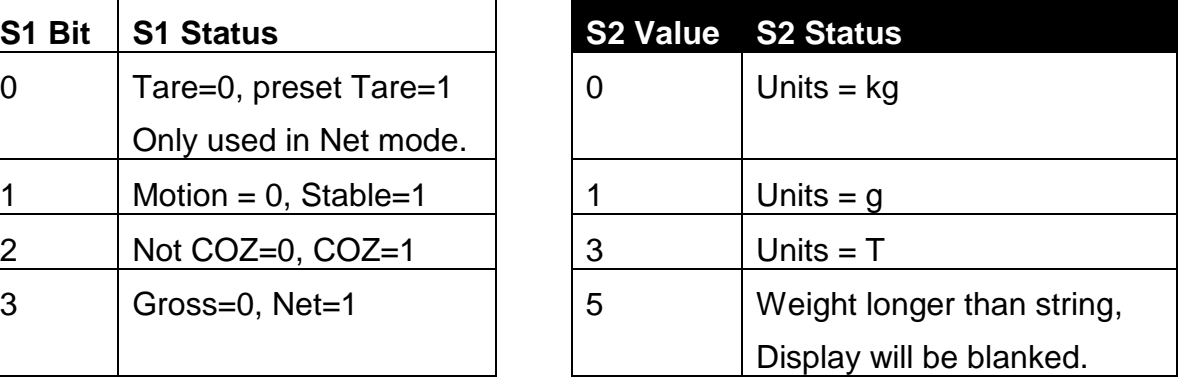

# **5.4.17. Protocol 17: Auto Control String 1**

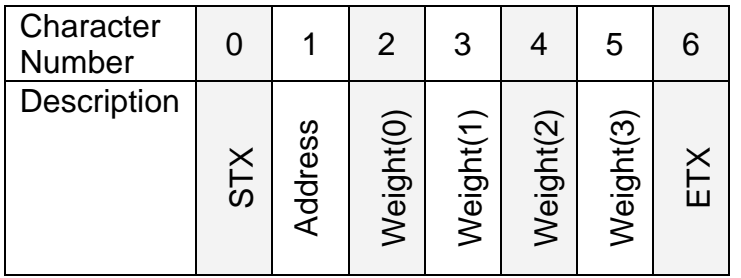

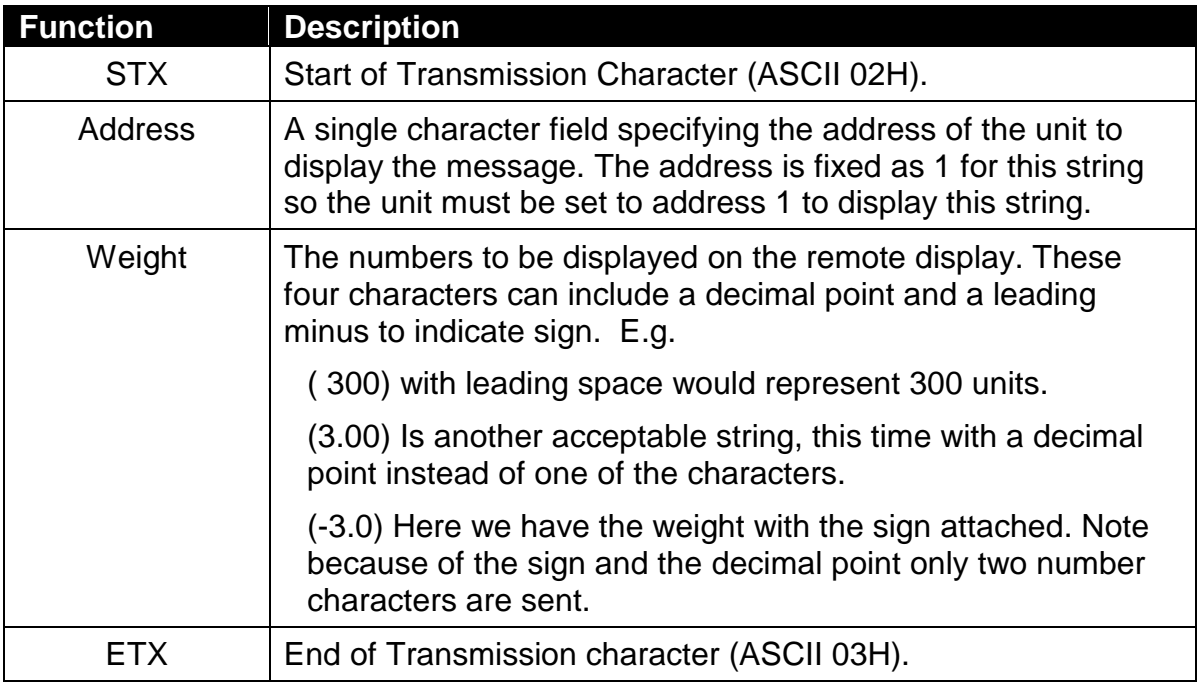

#### **5.4.18. Protocol 18: Auto Control String 2**

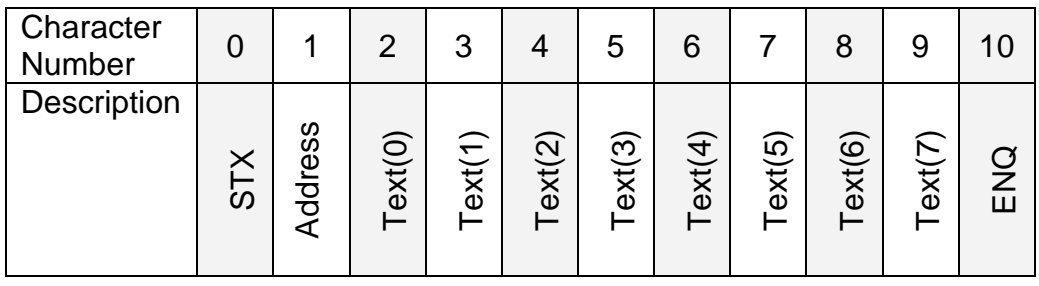

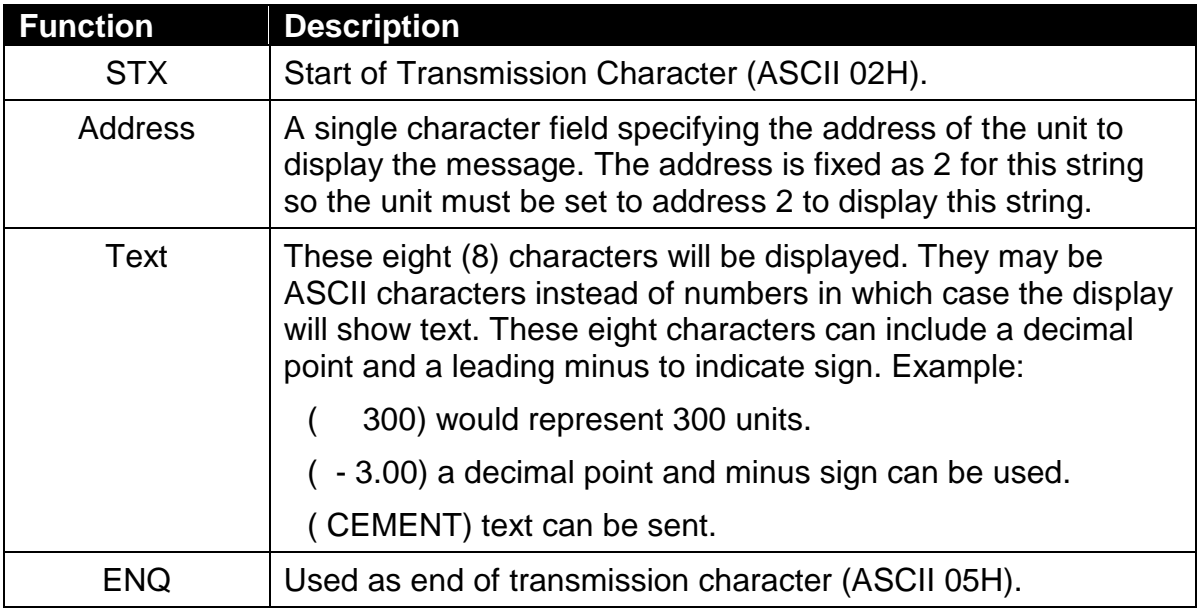

# **5.4.19. Protocol 19: Master**

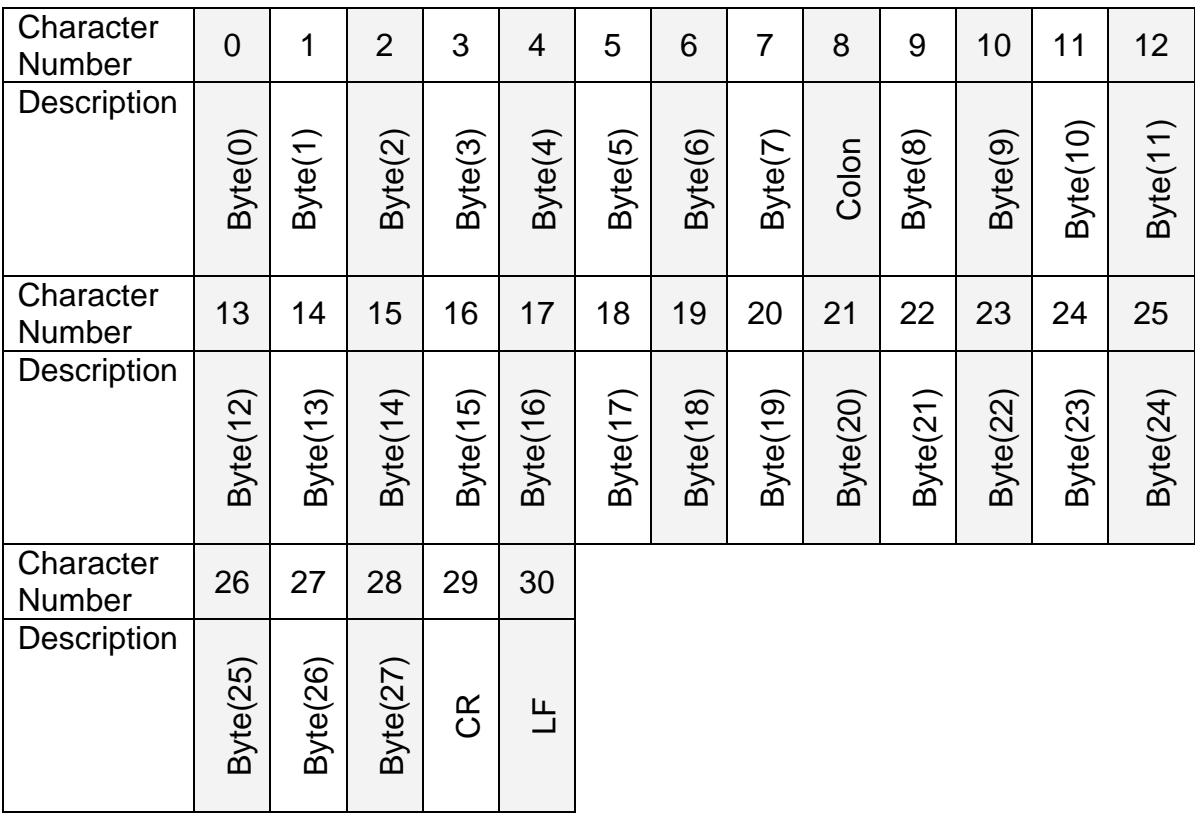

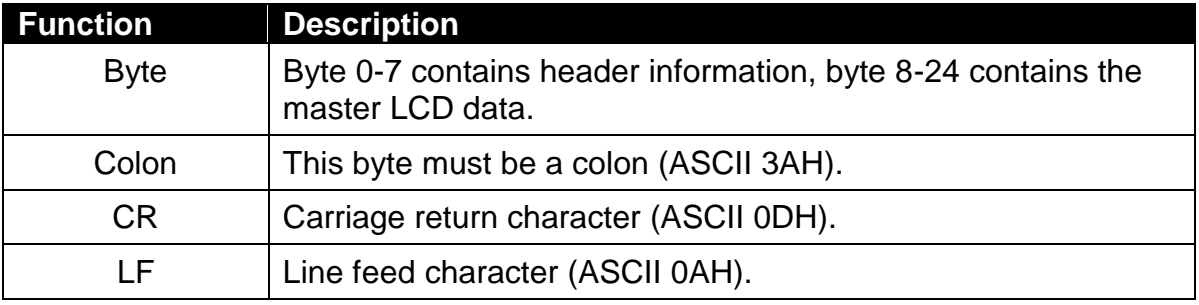

#### **5.4.20. Protocol 20: Sartorius**

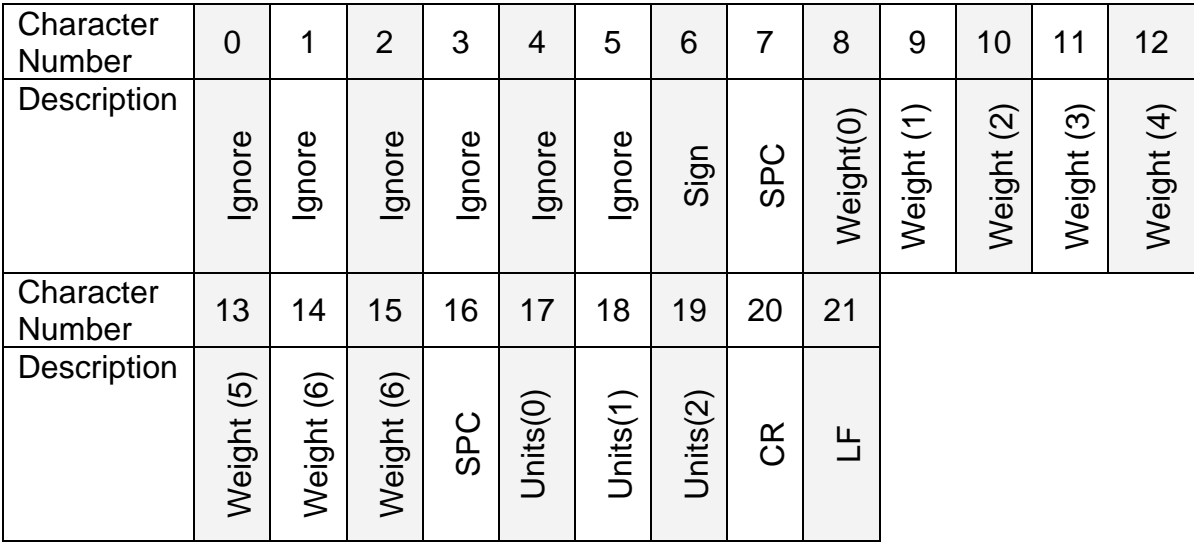

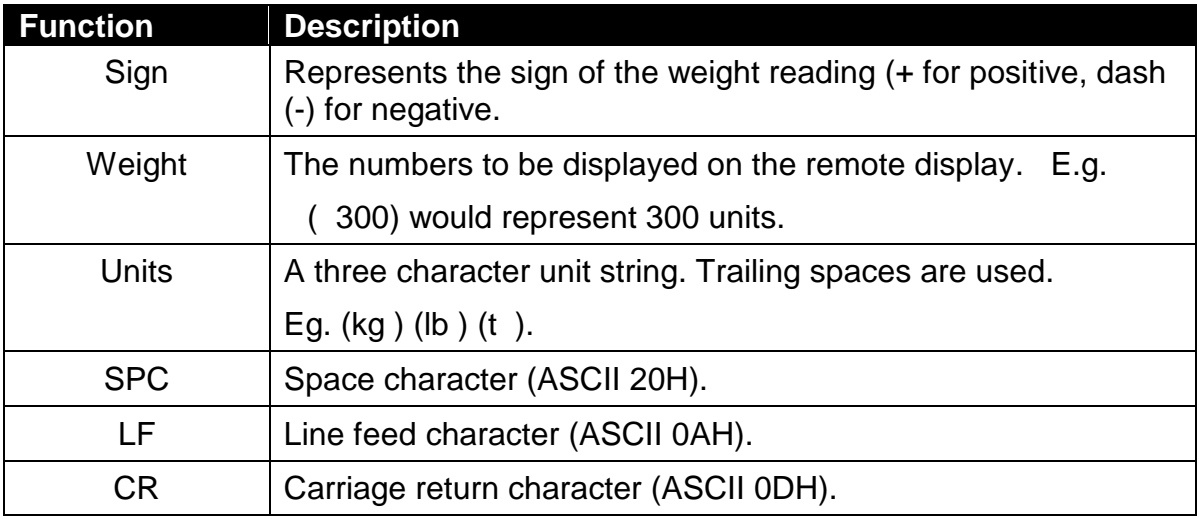

## **5.4.21. Protocol 21: Soehnle Without DP**

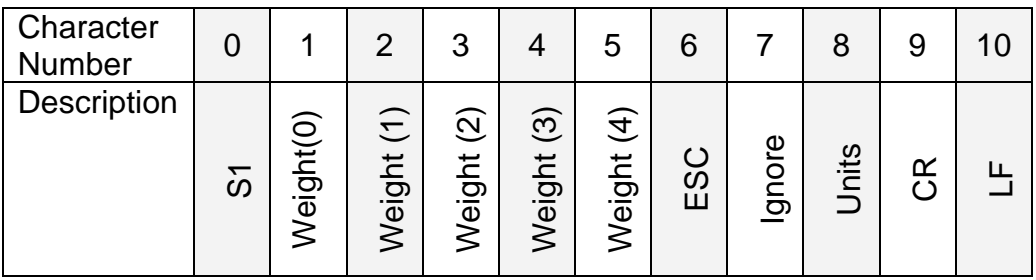

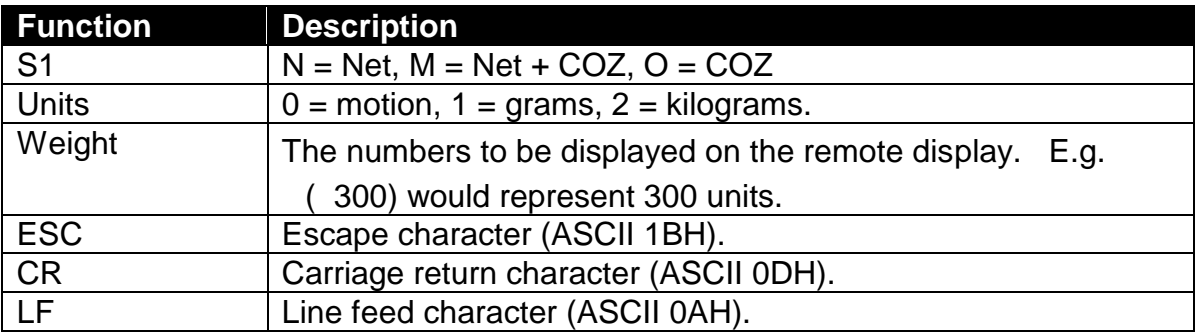

#### **5.4.22. Protocol 22: Soehnle With DP**

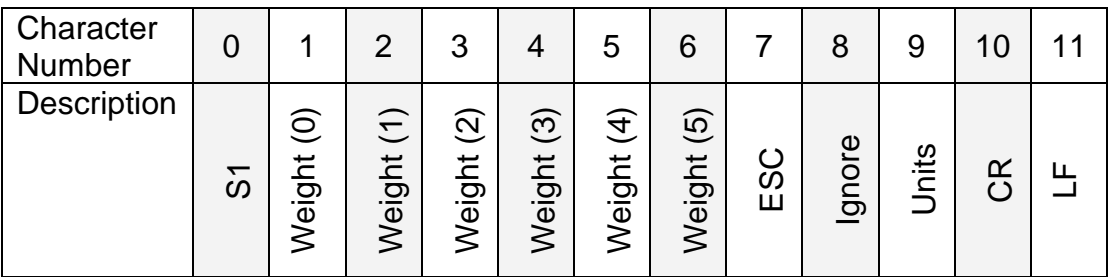

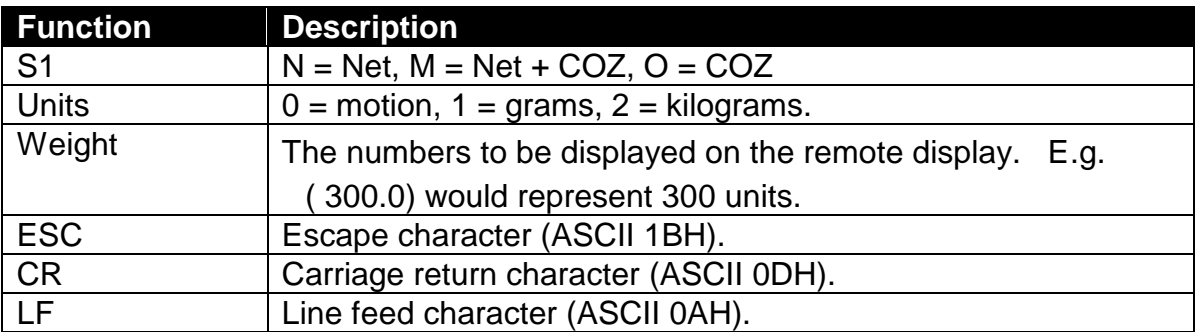

#### **5.4.23. Protocol 23: Flintab**

#### **Normal Operation:**

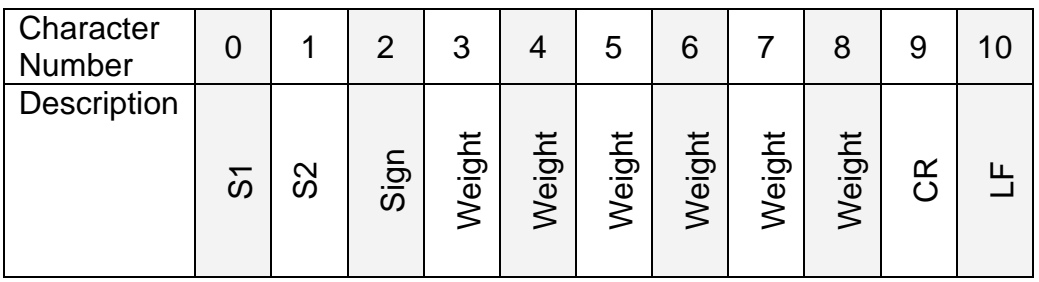

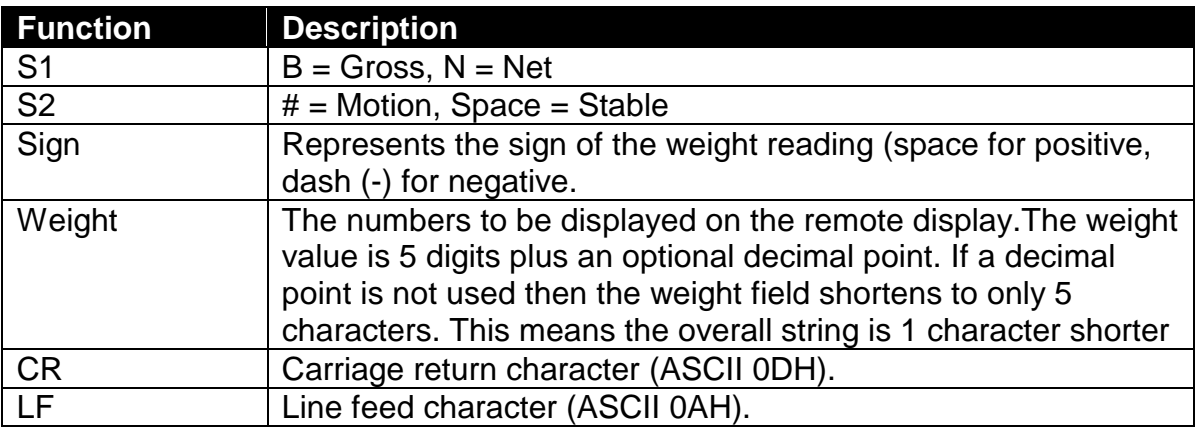

#### **Overload / Underload:**

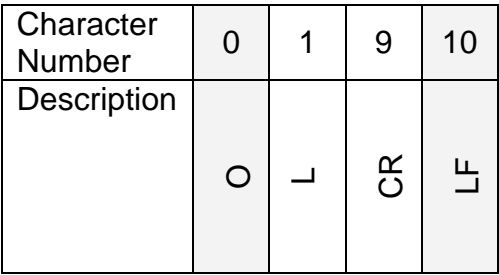

## **5.4.24. Protocol 24: Philips**

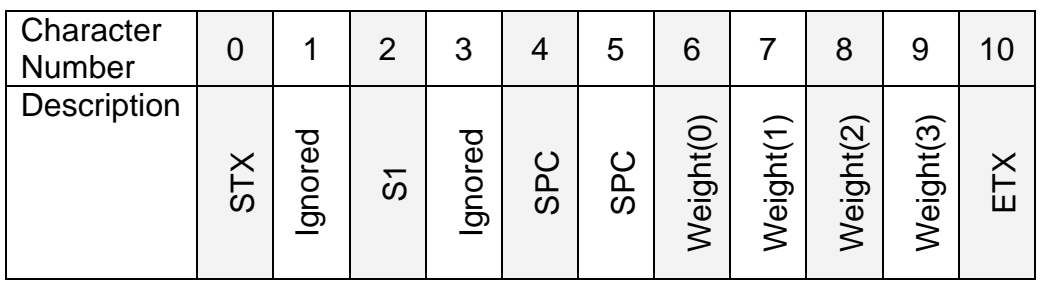

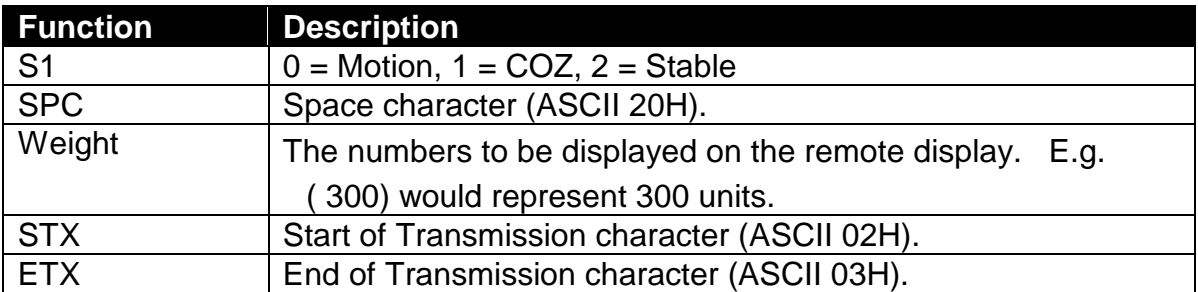

# **5.4.25. Protocol 25: Condec**

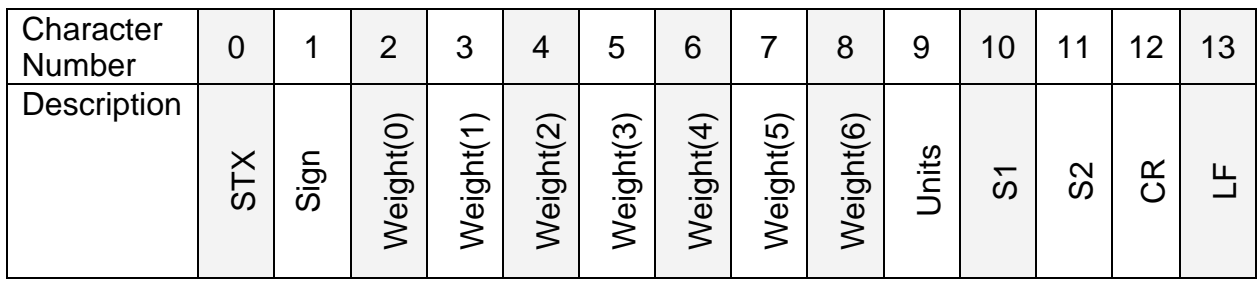

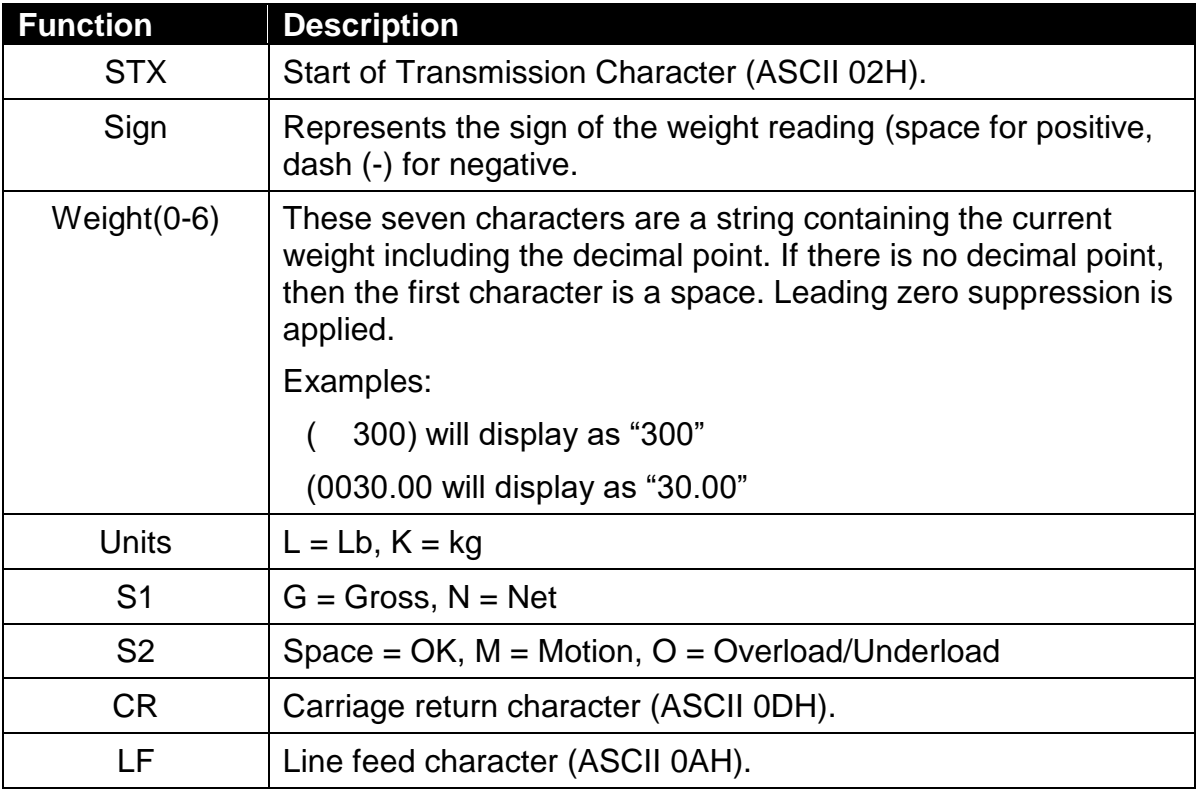

#### **5.4.26. Protocol 26: Rice Lake SCT**

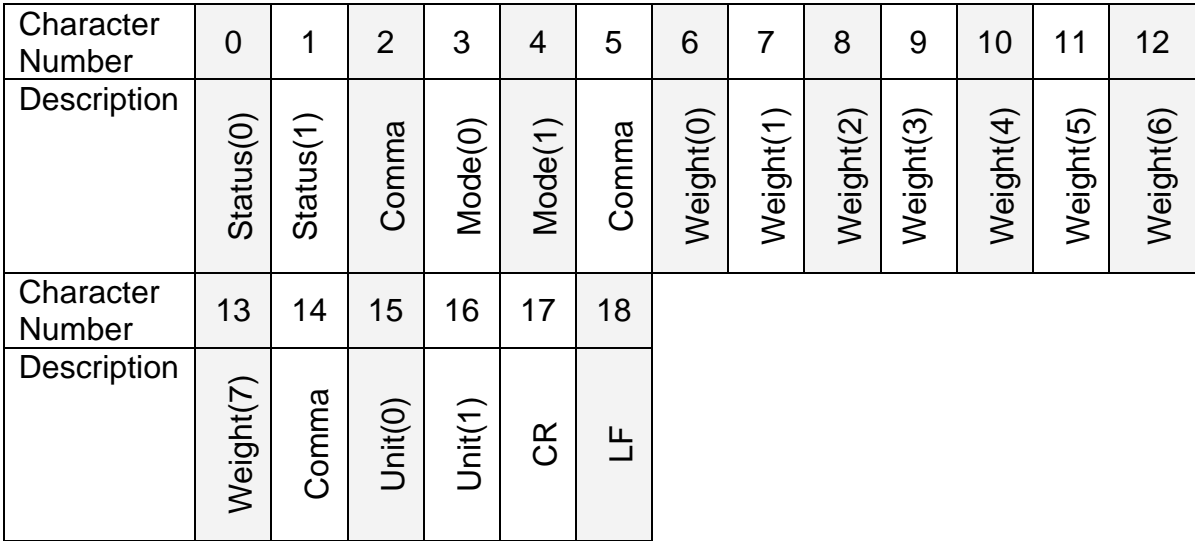

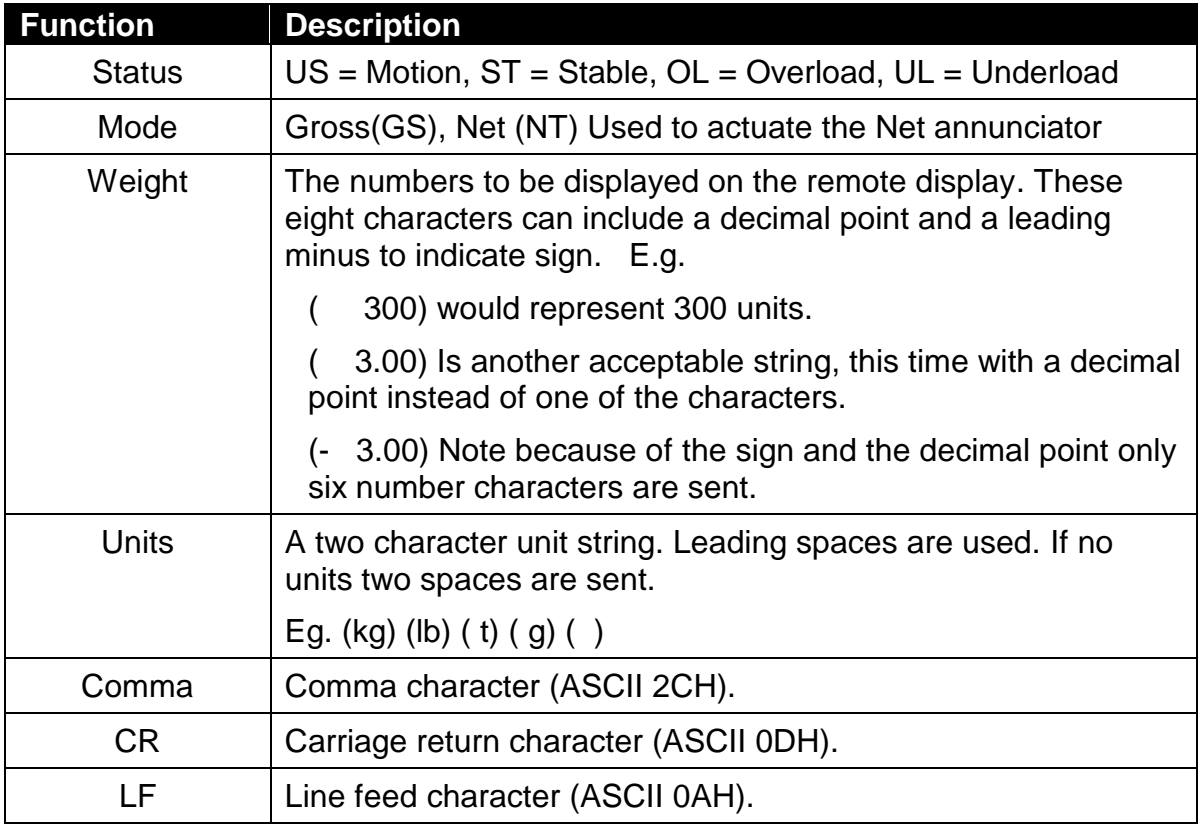

# **5.4.27. Protocol 27: Systec**

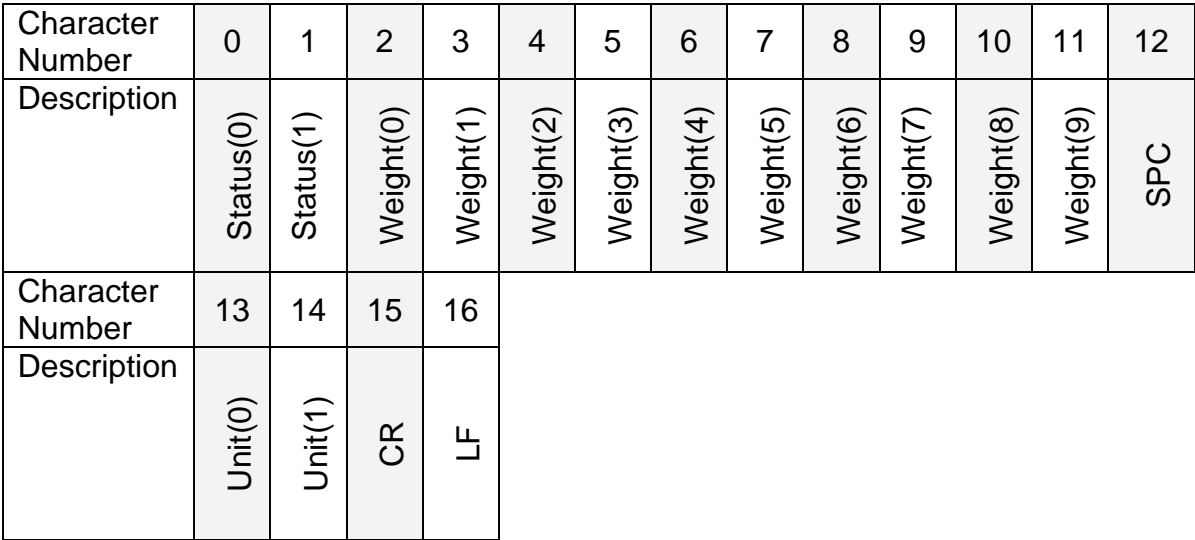

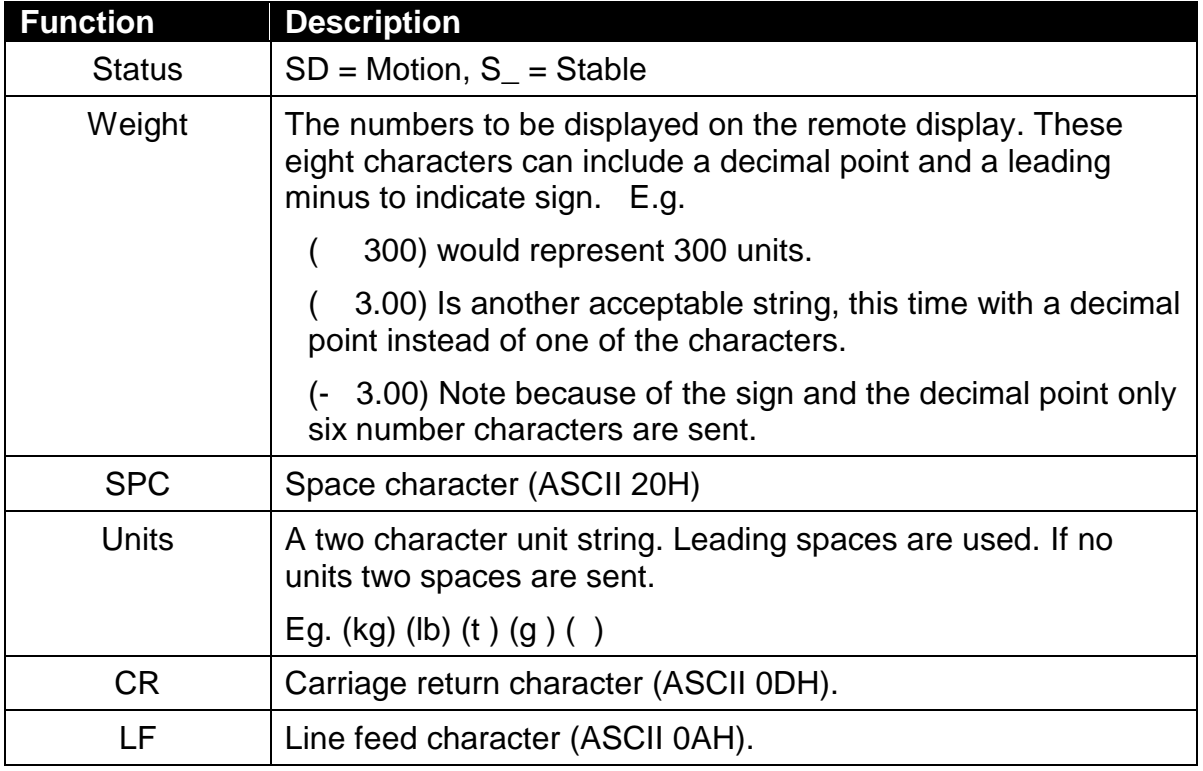

# **6. Diagnostic Errors**

The instrument continually monitors the condition of the internal circuits. Any faults or out-of-tolerance conditions are shown on the display as an **E** type error message.

In the table below the following terms are used:

**Check**: This item can be checked on site by service personnel.

**Return for Service**: The instrument must be returned to the manufacturer for factory service.

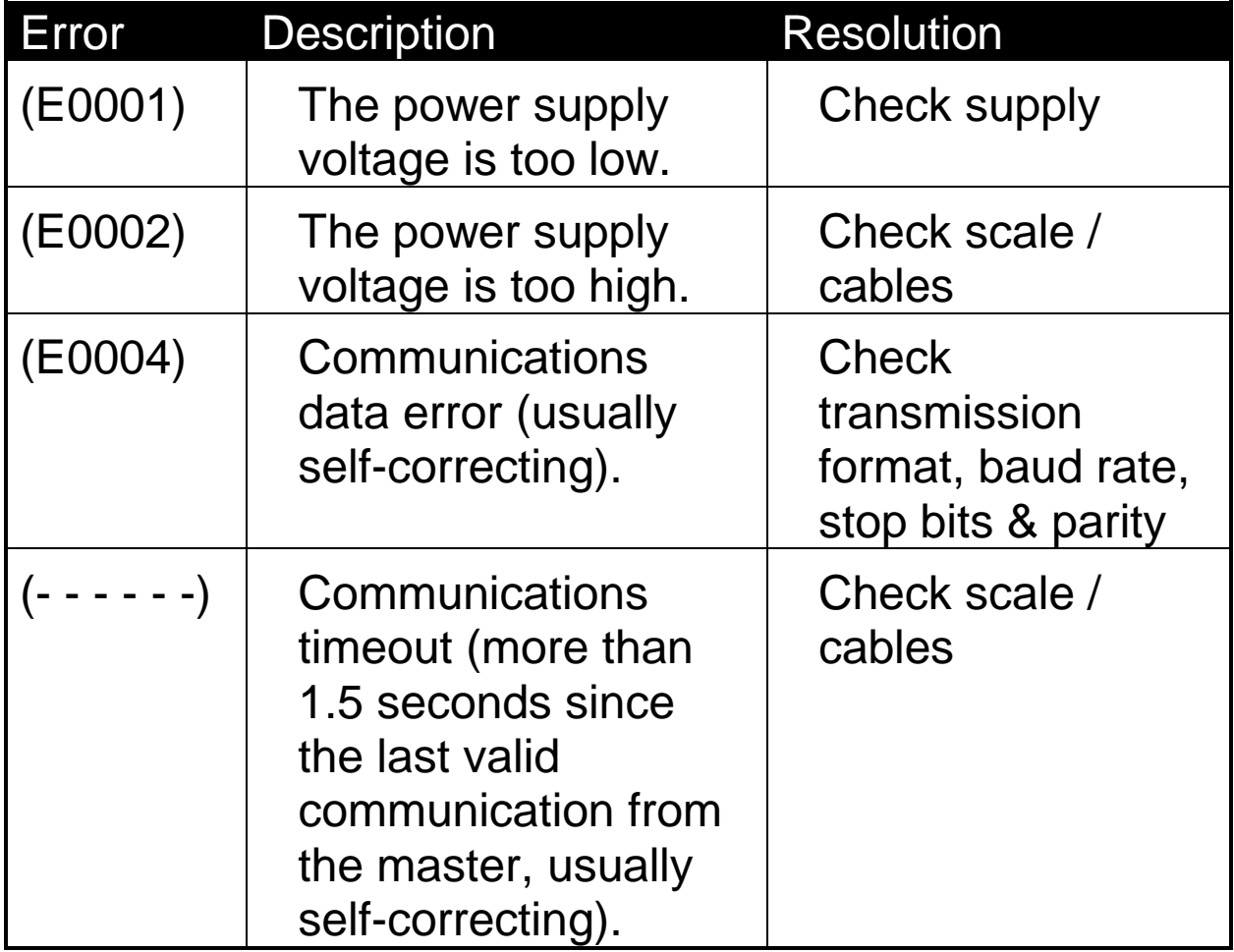

The **E** type error messages are additive. For example if power supply voltage is too low and a communications data error occurs, the resulting error message will be **E0005** (0001 + 0004).

Notes:

Notes:

Notes:

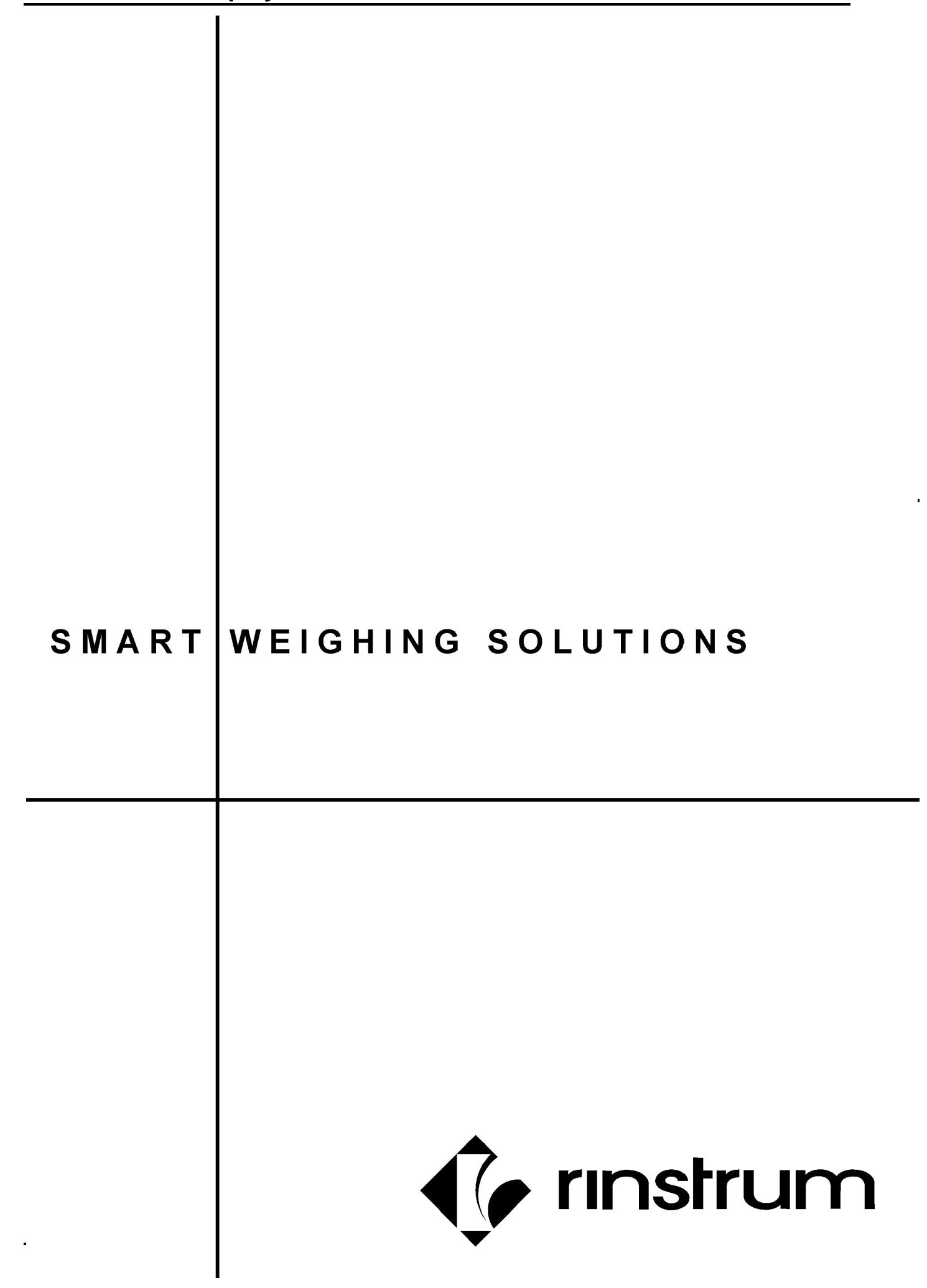